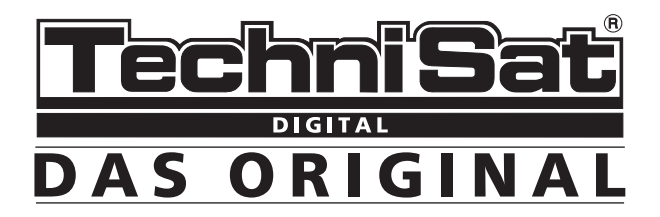

# DIGIT MF4-K

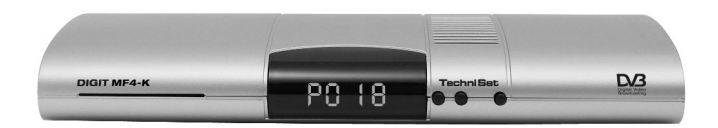

# **Instrukcja obsługi**

**Ze zintegrowanym systemem dekodowania sytemu CONAX i złączem PCMCIA dla modułów CI.**

**Do odbioru nie kodowanych i kodowanych programów (np. CONAX, IRDETO, SECA itd.) w sieciach telewizji kablowej.**

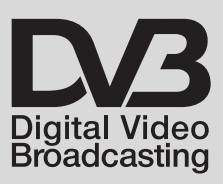

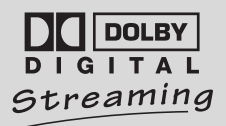

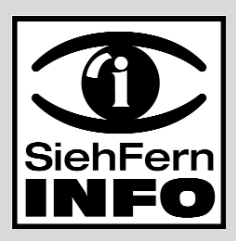

# **1. Spis treści**

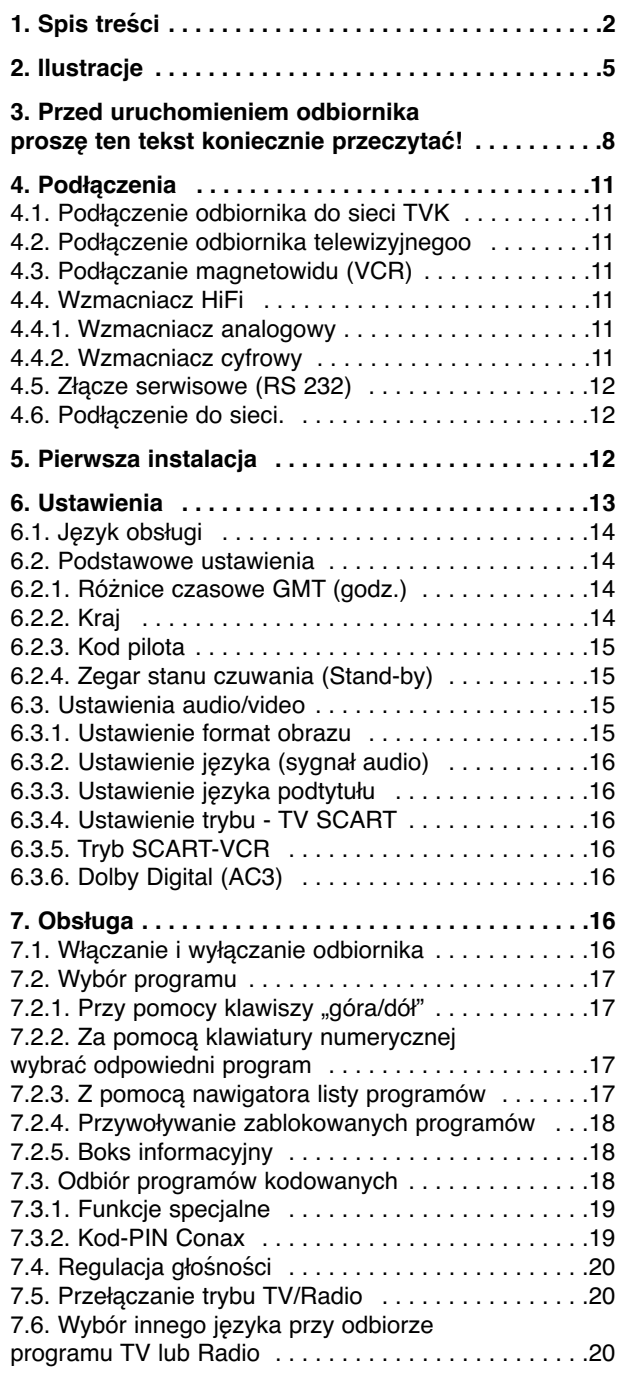

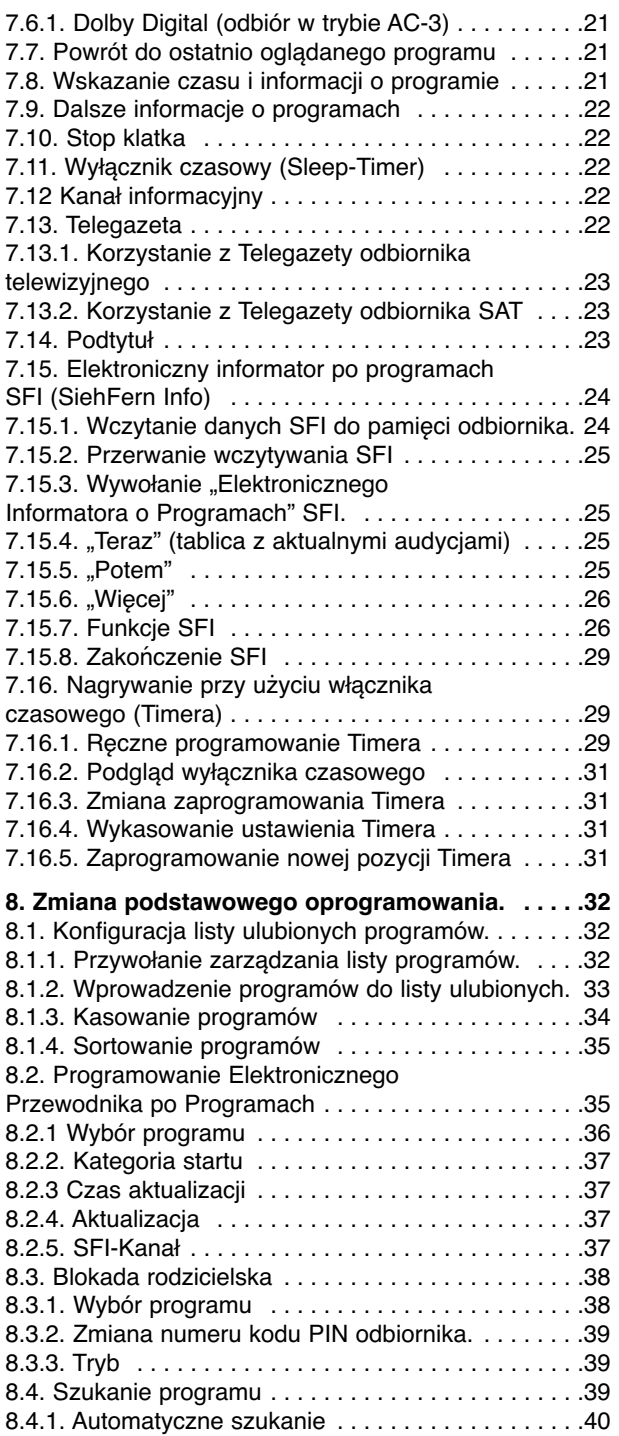

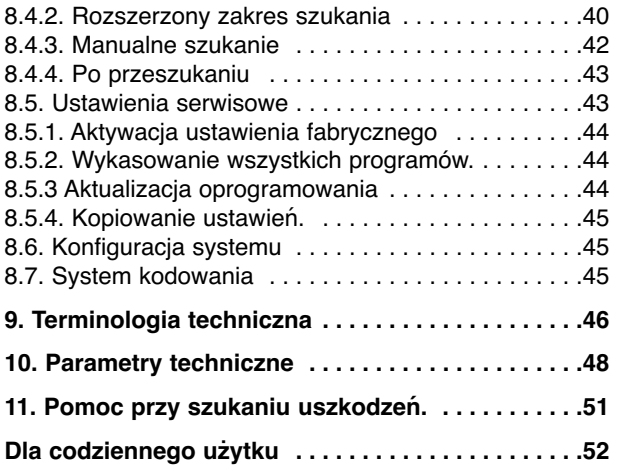

Odbiornik posiada znak CE i spełnia wymagane normy UE. TechniSat zastrzega sobie zmiany i błędy w druku. Stan 06/05 TechniSat i DIGIT MF4-K są zarejestrowanymi znakami towarowymi TechniSat Digital GmbH **\*Uwaga!**

W wypadku pytań dotyczących serwisu i gwarancji prosimy zwrócić się do naszych przedstawicieli w Polsce.

Adresy autoryzowanych przedstawicieli TechniSat w Polsce można znaleźć na naszej stronie internetowej

www.technisat.pl

# **2. Ilustracje**

**Pilot**

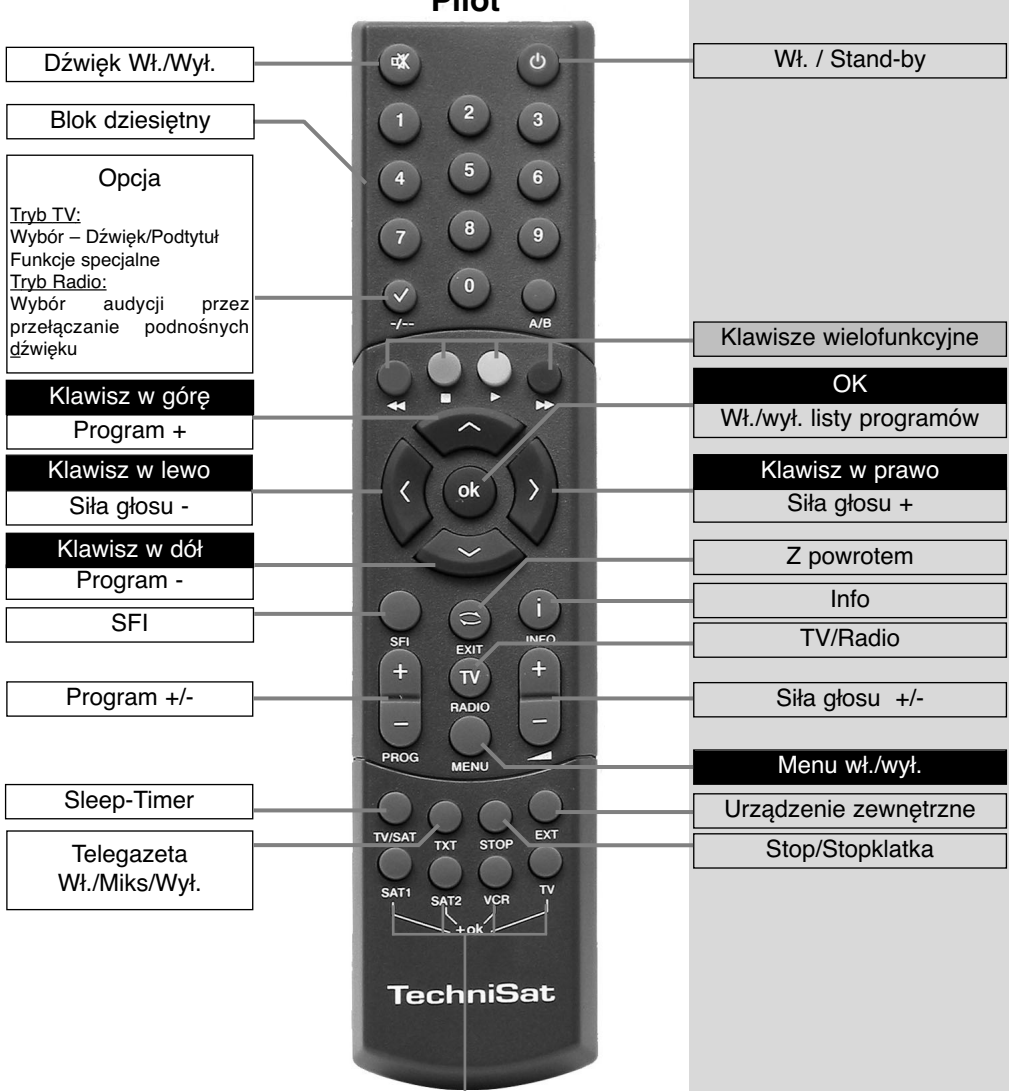

#### **Opcje pilota:**

Pilot posiada opcję, pozwalającą na obsługę dwóch odbiorników DVB, odbiornika telewizyjnego i magnetowidu, posiadających identyczny system kodowania. By przełączyć pilota na odpowiednią opcję należy nacisnąć klawisz: **SAT**1, **SAT2**, **VCR** lub **TV** i równocześnie klawisz "OK".

#### **UWAGA**

Dla obsługi odbiornika, wybrana opcja pilota oraz ustawienie menu zgodnie z pkt. 6.2.3 muszą być identyczne.

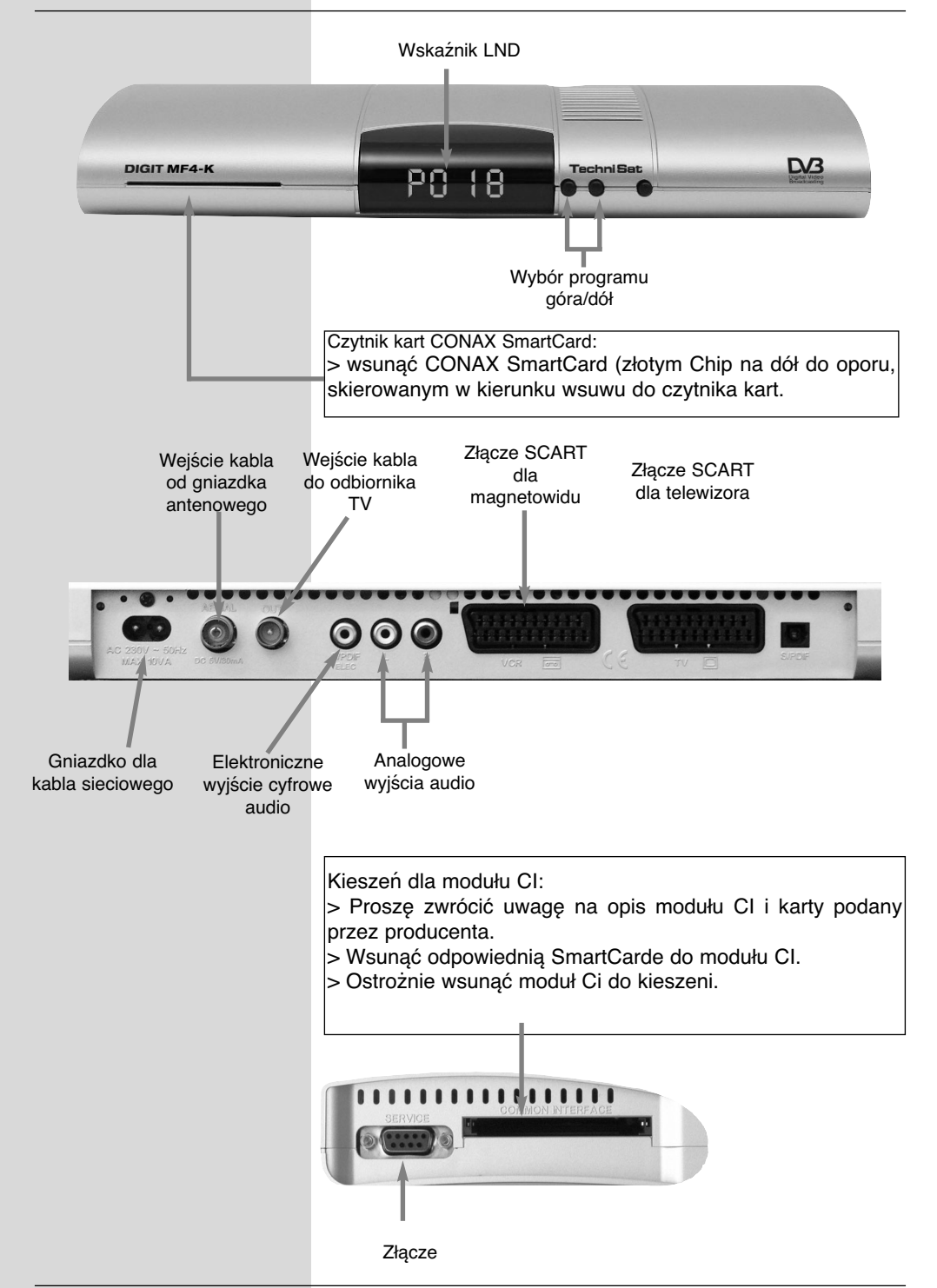

#### **Szanowni Państwo,**

Serdecznie gratulujemy, zakupu naszego satelitarnego odbiornika cyfrowego **DIGIT MF4-K.**

Niniejsza instrukcja obsługi powinna pomóc w optymalnym wykorzystaniu jego funkcji.

Wskazówki dotyczące obsługi zredagowaliśmy możliwie jak najbardziej zrozumiale i zwięźle.

Możliwości i nowe funkcje odbiornika będą poszerzane dzięki automatycznej aktualizacji oprogramowania. Przez to, nowe i ulepszone funkcje mogą dotychczasowe wymienić a nawet usunąć. Dlatego zalecamy od czasu do czasu odwiedzać naszą stronę internetową by pobrać opis zmian, zawartych w aktualnej instrukcji obsługi.

Życzymy Państwu dużo zadowolenia i przyjemności korzystając z odbiornika DIGIT MF4-K naszej firmy!

Zespół firmy TechniSat

# **3. Przed uruchomieniem odbiornika proszę ten tekst koniecznie przeczytać!**

> Zanim odbiornik zostanie uruchomiony proszę sprawdzić zawartość opakowania.

Opakowanie zawiera:

- > 1 odbiornik cyfrowy, 1 kabel sieciowy, 1 pilot, instrukcja obsługi, karta gwarancyjna, 2 baterie (1,5 V AAA), 1 kabel SCART.
- > Włożyć baterie do przegródki pilota, zwracając uwagę na ich polaryzację.
- > Przed podłączeniem odbiornika do sieci proszę zapoznać się najpierw z zaleceniami bezpieczeństwa ujętymi w rozdziale 3.
- > W rozdziałach 4, 5, i 6 opisano sposób podłączenia odbiornika do zewnętrznej instalacji antenowej (antena, konwerter), telewizora, magnetowidu i innych podzespołów. Ustawienia są jednorazowe i muszą być aktualizowane tylko w wypadku podłączenia dodatkowych podzespołów.
- > W rozdziale 7, opisane są funkcje przy codziennym użytkowaniu odbiornika, jak np. wybór programu.
- > W rozdziale 8, znajdują się informacje o wprowadzeniu i ustawieniu parametrów nowego programu oraz zmiany miejsca programu w liście.
- > Zwroty techniczne, używane w tej instrukcji wyjaśnione są w rozdziale 9
- > Dane techniczne odbiornika można znaleźć w rozdziale 10.
- > Pomoc przy szukaniu i usuwaniu uszkodzeń opisane są w rozdziale 11.

### **Ważne wskazówki do obsługi odbiornika**

Dzięki zastosowaniu tak zwanego "On Screen Display" (informacje na ekran) uproszczona została obsługa odbiornika oraz zmniejszona liczba klawiszy na pilocie. Wszystkie funkcje wyświetlane są na ekranie i mogą być sterowane małą ilością klawiszy. Wspólne funkcje połączone są w jedno "MENU".

Wybrana funkcja oznaczona jest kolorem. Na dolnej listwie pokazane są "Klawisze funkcyjne": czerwony, żółty, zielony i niebieski w postaci krótkich listewek. Te kolorowe listewki przedstawiają różne funkcje w poszczególnych "Menu". Przez naciśnięcie na pilocie klawisza ("klawisze wielofunkcyjne") wybrana funkcja zostanie uruchomiona. "**Klawisze funkcyjne**" są aktywne tylko wtedy, gdy w odpowiednim polu jest informacja.

Określenia klawiszy i pojęć, pojawiających się w menu-OSD, w niniejszej instrukcji są wydrukowane tłustą czcionką.

#### **Pomoc:**

Poprzez naciśnięcie **niebieskiego** klawisza funkcyjnego może włączyć lub wyłączony tekst pomocy.

#### **Recykling (Zalecenie przy usuwaniu niepotrzebnych elementów opakowania).**

Opakowanie odbiornika składa się wyłącznie z materiałów dających się ponownie wykorzystać. Prosimy o ich posortowanie i włożenie do odpowiednio oznaczonych pojemników na śmieci. Należy zwrócić uwagę na to, żeby baterie pilota jak również części elektroniki nie należy wrzucać do odpadów domowych, ale usuwać zgodnie z przepisami (zwrot do punktów handlowych, odpady specjalne).

#### **Wskazówki dla zachowaniu bezpieczeństwa**

Dla własnego bezpieczeństwa, przed rozpoczęciem eksploatacji odbiornika, należy dokładnie zapoznać się z zaleceniami bezpieczeństwa.

Producent nie przejmuje żadnej odpowiedzialności za powstałe szkody, wynikłe z niewłaściwej eksploatacji i nie dotrzymania warunków bezpieczeństwa.

- > Dla zagwarantowania wystarczającej wentylacji, należy odbiornik ustawić na gładkiej i płaskiej powierzchni. Nie wolno stawiać na odbiorniku innych przedmiotów. Tutaj znajdują się otwory wentylacyjne, przez które odprowadzone zostaje ciepło wytwarzane przez jego elektroniczną część odbiornika.
- > Nie stawiać na odbiorniku palących się elementów np. palące się świece.
- > Nie stawiać odbiornika w miejscach zagrożonych wodą rozpryskową i nie stawiać na odbiorniku naczyń z wodą lub innymi cieczami jak np. wazony.
- > Odbiornik może być eksploatowany jedynie w klimacie umiarkowanym.
- > Otwarcie odbiornika jest niewskazane! Grozi to porażeniem elektrycznym. Naprawy mogą być dokonane wyłącznie przez przeszkolony personel.

W następujących przypadkach powinno się odbiornik odłączyć od sieci i wezwać fachowca:

- > przy uszkodzeniu kabla lub wtyczki sieciowej,
- > odbiornik uległ zawilgoceniu lub zalaniu płynem,
- > przy znacznych błędach funkcjonalności,
- > przy uszkodzeniu obudowy.

#### **Przerwy w eksploatacji**

W wypadku burzy z wyładowaniami, urlopu lub dłuższych przerw w eksploatacji, należy odbiornik wyłączyć z sieci.

#### **Czynności przy podłączeniu odbiornika do sieci telewizji kablowej:**

a. połączyć wejście w odbiorniku z wyjściem gniazdka antenowego TVK,

b. połączyć złącza SCART odbiornika z telewizorem, odpowiednim kablem,

c. połączyć złącza SCART odbiornika, odpowiednim kablem, z magnetowidem,

d. połączyć wyjścia audio odbiornika z odpowiednimi wejścia mi wierzy stereofonicznej,

e. połączyć odbiornik z gniazdkiem sieciowym 230V.

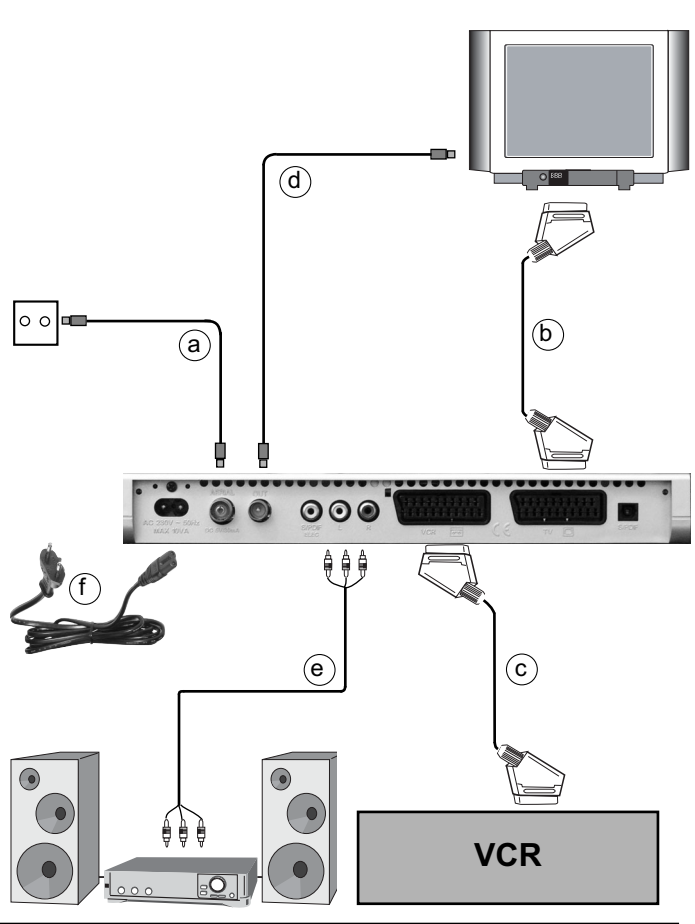

# **4. Podłączenia**

Kolejne odnośniki a, b, c itd. Dotyczą schematu na stronie 10.

# **4.1. Podłączenie odbiornika do sieci TVK**

Połączenie wejścia odbiornika z gniazdkiem TVK odpowiednik kablem współosiowym.

## **4.2. Podłączenie odbiornika telewizyjnegoo**

a. Połączyć złącza SCART odbiornika SAT z telewizorem odpowiednim kablem. Jeżeli odbiornik telewizyjny jest do tego przystosowany, przy włączeniu odbiornika SAT nastąpi automatycznie przełączenie odbiornika telewizyjnego na tryb pracy AV i na ekranie pojawi się obraz.

## **4.3. Podłączanie magnetowidu (VCR)**

b. Połączyć złącza SCART odbiornika z magnetowidem odpowiednim kablem. Magnetowid, w czasie odtwarzania, przesyła do odbiornika SAT sygnał przełączający, przez to program z magnetowidu automatycznie przesłane do odbiornika telewizyjnego.

d. Połączyć wyjście antenowe odbiornika kablowego z wejściem antenowym telewizora, odpowiednim kablem połączeniowym.

Jeśli magnetowid nie wysyła napięcia przełączającego, należy przełączyć odbiornik cyfrowy przyciskiem EXT na zewnętrzne wejście AV. Poprzez ponowne naciśnięcie tego przycisku powracamy z powrotem do normalnej pracy.

Chcąc odbierać cyfrowe programy z sieci TVK proszę korzystać z łącza SCART, natomiast analogowe programy muszą być dalej odbierane przy pomocy połączenie wejścia antenowego telewizora z gniazdkiem antenowym.

# **4.4. Wzmacniacz HiFi**

#### **4.4.1. Wzmacniacz analogowy**

Aby uzyskać możliwie najlepszą jakość dźwięku, należy odbiornik cyfrowy podłączyć do wieża stereofonicznej. W tym celu należy połączyć, przy pomocy odpowiedniego kabla, złącza Cinch Audio R i Audio L odbiornika SAT z złączem CD lub AUX wieża stereofonicznej.

#### **4.4.2. Wzmacniacz cyfrowy**

Jeżeli dysponuje się wzmacniaczem z cyfrowym wejściem elektronicznym lub optycznym, należy połączyć elektroniczne złącze AUDIO OUT DIGITAL lub optyczne złącze AUDIO OUT DIGITAL z odpowiednim złączem wzmacniacza wierzy.

Na wyjściu, w zależności od stacji, są do dyspozycji próbkowania o częstotliwościach: 32, 44,1 i 48 kHz. Również

na tym wyjściu stoi do dyspozycji sygnał Dolby Digital (AC-3).

# **4.5. Złącze serwisowe (RS 232)**

Złącze serwisowe (RS 232) służy do wymiany systemu operacyjnego lub programowania odbiornika przy pomocy komputera.

# **4.6. Podłączenie do sieci.**

Odbiornik można podłączyć do sieci tylko wtedy, kiedy wszystkie komponenty towarzyszące są podłączone. Pozwoli to na uniknięcie uszkodzeń odbiornika podłączonych urządzeń.

Po dokonaniu i sprawdzeniu wszystkich podłączeń można, przy pomocy dołączonego kabelka, podłączyć odbiornik do sieci 230 V/50-60 Hz.

# **5. Pierwsza instalacja**

Po zapoznaniu się ze zaleceniami bezpieczeństwa i podłączeniu odbiornika, zgodnie z opisem w pkt. 4, włączyć odbiornik, zgodnie z opisem w punkcie 7.

Przy pierwszym włączeniu odbiornika pojawi się "Okno startowe asystenta instalacji (Autoinstalacja). (Zdjęcie 5-1) Przy pomocy asystenta instalacji można przystąpić, w prosty sposób, do przeprowadzenia najważniejszych ustawień odbiornika.

Oznaczone klawisze na pilocie pozwalają krok po kroku wykonać polecenia asystenta instalacji.

W każdej chwili można przerwać instalację poprzez naciśnięcie **czewonego** klawisza funkcyjnego. Za pomocą **zielonego** klawisza wracamy do poprzedniego stanu instalacji. W ten sposób można w każdej chwili skorygować błędnie wprowadzone polecenie.

Jeśli instalacja nie została przeprowadzona, względnie przerwana, odbiornik rozpocznie pracę ze standardowym zaprogramowaniem fabrycznym.

Przytoczony przebieg pierwszej instalacji służy wyłącznie jako przykład. Dokładny przebieg pierwszej instalacji uzależniony jest od indywidualnego wyboru ustawień odbiornika. Proszę zwrócić uwagę na informacje pojawiające się na ekranie.

#### **Język obsługi:**

- > Przez naciśnięcie przycisku "**OK**" znajdziemy się w oknie wyboru "**Język grafiki ekranowej**". (Zdjęcie 5-2)
- > Zaznaczyć klawiszami "**góra/dó**ł" wybrany język obsługi i potwierdzić klawiszem "OK".

#### **Język – audio**

> Klawiszami "**góra/dó**ł" wybrać faworyzowany język. (Zdjęcie 5-3)

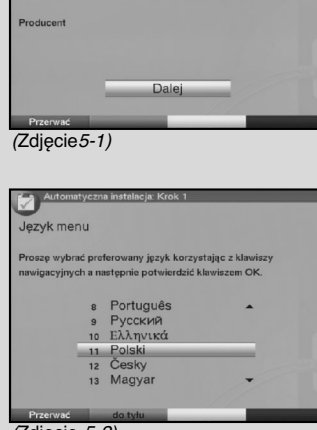

Dziękujemy za wybór tego produktu. W kolejnych krokach

try pracy

(Zdjęcie 5-2)

Pierwsze uruchomienie

urzadzenia. Życzymy przyjemności!.

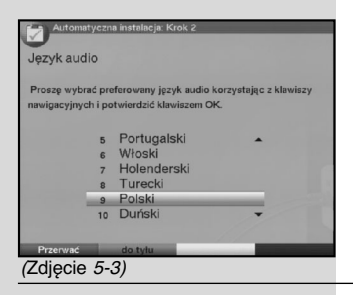

- > Stosownie do wyboru, po zakończeniu pracy asystenta instalacyjnego, nastąpi sortowanie listy programów ulubionych.
- > Potwierdzenie wyboru poprzez naciśnięcie klawisza "**OK**".

#### **Ustawienie krajowe**

- > Wybierz klawiszami **góra/dó**ł strefę czasową, która odpowiada Polsce. (Zdjęcie 5-4).
- > Stosownie do wyboru kraju, zostanie automatycznie ustawiony lokalny czas.
- > Przyjęty wybór potwierdzić klawiszem "**OK**". Po ustawieniu czasu przechodzimy do konfiguracji anteny.

#### **Szukanie programów (Skanowanie)**

- > Wybierz klawiszami góra/dół pole "**Wszystkie programy**", jeżeli mają być wyszukane programy kodowanie i nie kodowane lub "Wszystkie nie kodowane programy", jeżeli tylko nie kodowane. (Zdjęcie 5-5).
- > Po naciśnięciu klawisza "OK" zostanie włączone szukanie.

W tym czasie nastąpi przeszukanie całego pasma z cyfrowymi programami. Znalezione programy będą wprowadzone do listy ulubionych.

Szukanie może trwać kilka minut.

W tym czasie proszę zwrócić uwagę na informacje pojawiające się na ekranie.

#### **Aktualizacja oprogramowania**

Po ustawieniu anteny, sprawdzić, czy na satelicie dostępne jest nowe oprogramowanie. Jeżeli jest dostępne nowe oprogramowanie, można automatycznie dokonać aktualizacji oprogramowania.

> Zaznaczyć klawiszami "**prawo/lewo"** pole "**Aktualizacja**" i potwierdzić przyciskiem "**OK**". (zdjęcie 5-6) W tym momencie nastąpi zaktualizowane oprogramowanie.

Ten proces może potrwać kilka minut. **Zakończenie asystenta instalacji**

> Potwierdzić polecenie zakończenia (Zdjęcie 5-7) naciskając klawisz "**OK**" by przejść do normalnej pracy odbiornika.

# **6. Ustawienia**

Po podłączeniu nowego odbiornika i rozpoczęciu jego pracy, można dla własnych potrzeb, jeśli to konieczne, zoptymalizować jego funkcjonalność.

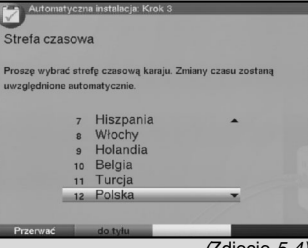

(Zdjęcie 5-4)

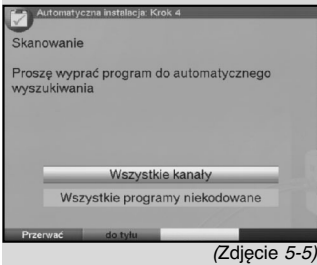

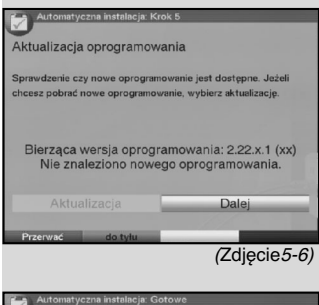

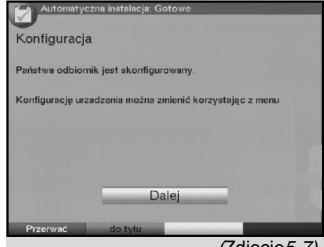

(Zdjęcie5-7)

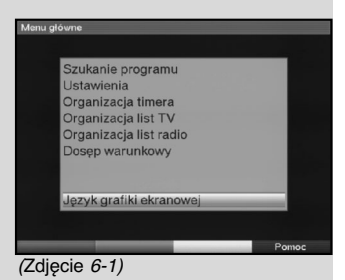

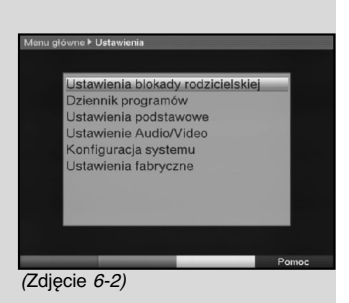

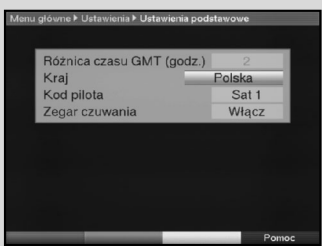

(Zdjęcie 6-3)

# **6.1. Język obsługi**

W tym punkcie istnieje możliwość ustawienia języka menu. Dla zmiany języka obsługi należy:

- > przywołać Menu główne przy pomocy klawisza Menu, (Zdjęcie 6-1)
- > wybrać język grafiki ekranowej przy użyciu klawiszy "góra/dół" i potwierdzić przy pomocy klawisza "OK".

Na ekranie pojawi się podmenu "Język grafiki ekranowej".

> przy użyciu klawiszy "góra/dół" zaznaczyć wybrany język i potwierdzić przy pomocy klawisza "OK".

Przez naciśnięcie klawisza "Z powrotem" następuje powrót do Głównego menu.

# **6.2. Podstawowe ustawienia**

W celu optymalnego wykorzystania odbiornika należy zastosować ustawienia, zgodnie z indywidualnymi potrzebami należy:

> przy użyciu klawisza "Menu" przywołać "Głównemenu", przy użyciu klawiszy "góra/dół" zaznaczyć wiersz

"Ustawienia" i potwierdzić klawiszem "OK".

Na ekranie pojawi się podmenu "Ustawienia". (Zdjęcie 6-2)

- > przy użyciu klawiszy "góra/dół" zaznacz wiers Menu podstawowe,
- > potwierdź przy użyciu klawisza "OK". Na ekraniepojawi się menu "Ustawienia podstawowe", (Zdjęcie 6-3)
- > przy użyciu klawiszy "góra/dół" można znacznik przesuwać i zmieniać poszczególne pozycje, przy wyborze pozycji menu proszę zwracać uwagę na informacje pojawiające się na ekranie.

# **6.2.1. Różnice czasowe GMT (godz.)**

Odbiornik wyposażony jest w zegar synchronizowany poprzez satelitarne łącze z **G**reenwich **M**ean **T**ime. Dopóki nie zostanie dokonane ustawienie "**Kraj**" (pkt 6.2.2), należy korektę czasu wykonać indywidualnie klawiszami "**prawo/lewo**", odpowiednio do miejscowego czasu. Dla Polski różnica ta wynosi +1 godzina, a w okresie letnim +2 godziny.

# **6.2.2. Kraj**

Dzięki tej funkcji następuje automatyczne przestawianie czasu na letni lub zimowy.

> W wierszu "**Państwo**", przy użyciu klawiszy "prawo/lewo", wybrać swój kraj.

# **6.2.3. Kod pilota**

Pilotem odbiornika można obsługiwać do czterech różnych odbiorników, które stosują ten sam kod sterowania. Przy obsługiwaniu w tym samym pomieszczeniu dwóch odbiorników satelitarnych mogłoby dojść do niezamierzonej błędnej obsługi.

> W celu wyeliminowania tego zjawiska, należy ustawić dla obydwu odbiorników pozycje obsługi. W tym celu nacisnąć klawisz **SAT1** lub **SAT2** i równocześnie klawisz "OK".

#### **6.2.4. Zegar stanu czuwania (Stand-by)**

W tym poleceniu można ustawić tryb czuwania. Wyświetlacz powinien pokazywać czas.

- > Przy pomocy klawiszy "prawo/lewo" można włączyć lub wyłączyć zegar czuwania.
- > Poprzez naciśnięcie klawisza "Z powrotem" wracamy do menu lub klawisza "Menu" do normalnej pracy odbiornika.

Ustawienia zostają automatycznie zapamiętane przez odbiornik.

#### **6.3. Ustawienia audio/video**

W celu optymalnego ustawienia odbiornik SAT dla odbiornika telewizyjnego, można podjąć następujące ustawienia w menu "**Audio/Video Ustawienia**":

- > przy pomocy klawisza "**Menu**" przywołać **"Główne menu",**
- > używając klawiszy "**góra/dół**" zaznaczyć wiersz "**Ustawienia**" i potwierdzić klawiszem "**OK**",

Na ekranie pojawi się podmenu "**Ustawienia**", (Zdjęcie 6-4)

- > używając klawiszy "**góra/dół**", zaznaczyć wiersz "Ustawienia Audio/Video", (Zdjęcie 6-5)
- > przy użyciu klawiszy "**góra/dół**" można się poruszać w menu i zmieniać poszczególne pozycje.

Przy wyborze punktu "Menu", zwrócić uwagę na informacje na ekranie.

**Następnie można podjąć następujące ustawienia:**

#### **6.3.1. Ustawienie format obrazu**

> Przy pomocy klawiszy "prawo/lewo", ustawić odpowiedni do posiadanego telewizora format obrazu: 4:3 lub 16:9. Dzięki tej funkcji format obrazu jest automatycznie dopasowany do telewizora.

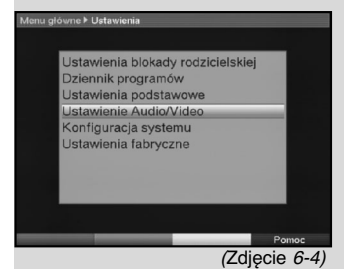

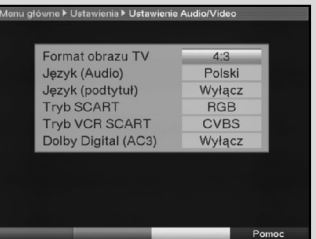

(Zdjęcie 6-5)

# **6.3.2. Ustawienie języka (sygnał audio)**

> Przy pomocy klawiszy "prawo/lewo", nastawić preferowany język. Przy pomocy tej funkcji w czasie szukanie następuje automatyczne ustawienie języka.

# **6.3.3. Ustawienie języka podtytułu**

Odbiornik posiada funkcję do wyświetlania napisów podtytułu. Są to napisy u dołu ekranu np. przy emitowaniu filmów obcojęzycznych. Podtytuł wyświetlany będzie automatycznie, jeżeli ta opcja emitowana jest wraz z filmem.

Jeżeli funkcja ta nie jest włączona, napisy mogą być włączane ręcznie. Istnienie "Podtytułu" jest sygnalizowane w boksie informacyjnym. Proszę zwrócić również uwagę na pkt 7.13 instrukcji obsługi.

## **6.3.4. Ustawienie trybu - TV SCART**

Za pomocą klawiszy "prawo/lewo", ustawić odpowiedni dla odbiornika telewizyjnego sygnał CVBS(FBAS), RGB lub SVideo.

# **6.3.5. Tryb SCART-VCR**

Przy pomocy klawiszy "prawo/lewo", ustawić odpowiedni do telewizora sygnał CVBS(FBAS) albo S-Video. Dla standardowych odbiorników ustawić FBAS.

# **6.3.6. Dolby Digital (AC3)**

Niektóre filmy są emitowane w formacie Dolby Digital.

Po włączeniu takiego programu jest on sygnalizowany w oknie informacyjnym znakiem Dolby. Dysponując wzmacniaczem Dolby Digital 5.1, można niektóre filmy słuchać w systemie dźwięku Dolby Digital. Warunkiem tego jest jednak połączenie cyfrowego wyjścia Audio Out Digital (patrz pkt 4.5.2) odbiornika SAT z cyfrowym wejściem wzmacniacza Dolby Digital 5.1. Jeśli audycja jest emitowana w systemie Dolby Digital, przy jej włączeniu, w okienku informacyjnym pojawi się znak Dolby. Jak długo funkcja Dolby Digital (AC3) jest włączona, audycje będą odtwarzane automatycznie w tym formacie. Jeżeli funkcja ta jest wyłączona, system dźwięku Dolby Digital może zostać włączony ręcznie. Proszę zwrócić uwagę na informacje w pkt 7.6.1 instrukcii obsługi...

# **7. Obsługa**

# **7.1. Włączanie i wyłączanie odbiornika**

> Odbiornik włączamy poprzez naciśnięcie klawisza "Włącz/wyłącz", który znajduje się na obudowie odbiornika lub na pilocie.

> Poprzez ponowne naciśnięcie tego klawisza odbiornik ulega wyłączeniu.

Jeżeli na wyświetlaczu odbiornika pokazany jest czas (o ile w pkt 6.2.4 został uaktywniony), odbiornik jest w stanie czuwania (Stand-by).

Jeżeli czas nie będzie wyświetlany, musi zostać wczytany przez odbiornik. W celu automatycznego wczytania czasu należy ustawić program np. ZDF i włączyć odbiornik na około 30 sekund.

# **7.2. Wybór programu**

# **7.2.1. Przy pomocy klawiszy "góra/dół"**

W celu zmiany programu naciskamy klawisze "góra/dół" na obudowie odbiornika lub pilocie.

#### **7.2.2. Za pomocą klawiatury numerycznej wybrać odpowiedni program**

Np.:

1 dla miejsca programowego 1

1, następnie 4 dla miejsca programowego 14

2, następnie 3, następnie 4 dla miejsca programowego 234 Przy wybieraniu programów z kilkucyfrowymi numerami, każdorazowo naciśnij klawisz "OK" na ca. 3 sek.

Chcąc wybrać program jedno- lub dwucyfrowy, można przyśpieszyć przełączanie poprzez dłuższe przytrzymanie ostatniej cyfry.

# **7.2.3. Z pomocą nawigatora listy programów**

- > Po naciśnięciu klawisza "**OK**", na ekranie pojawi się nawigator listy programów. W trybie pracy TV wyświetlone są programy telewizyjne a w trybie Radio programy radiowe.
- > Aktualnie zaznaczony jest emitowany program. (Zdjęcie 7-1)
- > Przy użyciu klawiszy "**góra/dół**" należy zaznaczyć wybrany program.
- > Poprzez naciśnięcie klawisza "**OK**" zaznaczony program zostaje uruchomiony.
- > Klawiszami "**góra/dół**" przesuwamy zaznaczony program każdorazowo o jeden wiersz w górę lub dół.
- > Klawiszami "**lewo/prawo**" kartkujemy listę stronami w przód lub wstecz.

# **7.2.3.1. Wybór listy**

Dla ułatwienia odnajdywania programów na liście, odbiornik dysponuje różnymi listami programów. Można wybrać swoją

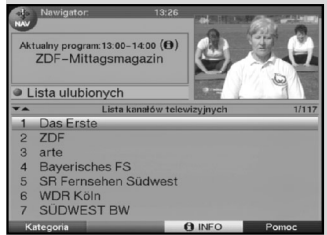

<sup>(</sup>Zdjęcie 7-1)

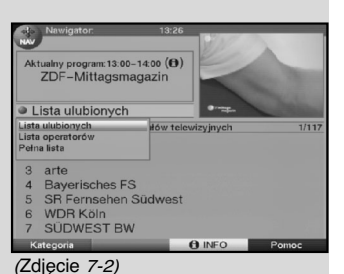

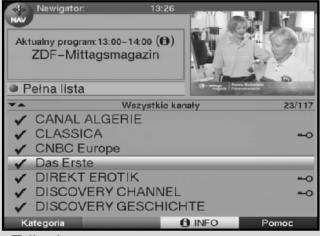

(Zdjęcie 7-3)

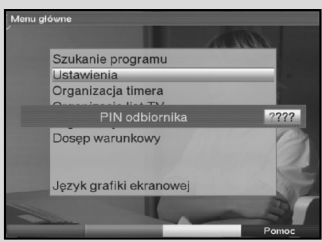

(Zdjęcie 7-4)

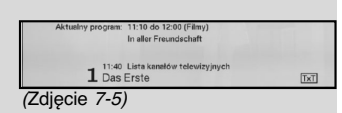

liste programów ulubionych "Lista ulubionych" (patrz pkt 8.1), lub programy posortować alfabetycznie na liście głównej "Lista główna", lub wybrać listę posortowaną według operatorów "**Lista operatorów**".

- > Po naciśnięciu klawisza "**OK**". Pojawi się aktywna lista programów.
- > Po naciśnięciu **czerwonego** klawisza funkcyjnego "Kategorie" zostaje otwarte okno z typami list programowych (Lista ulubionych, Lista operatorów, Pełna lista). Zaznaczony jest aktywny program. (Zdjęcie 7-2)
- > Wybrać przy pomocy klawiszy "**góra/dół**" np. rodzaj listy "Lista główna" i potwierdzić klawiszem "OK".

Na ekranie pojawi się alfabetycznie sortowana lista główna, w której są wszystkie programy (Zdjęcie 7-3)

Przy pomocy klawiszy "**góra/dół**" zaznaczyć program, który chcemy oglądać i potwierdzić klawiszem "**OK**"

#### **7.2.4. Przywoływanie zablokowanych programów**

Jeżeli zostanie wywołany program, który jest zablokowany poprzez blokadę rodzicielską, na ekranie wyświetli się informacja "**Kodu PIN**" (Zdjęcie 7-4).

> Przy pomocy bloku dziesiętnego wprowadzić nr kodu PIN.

Wybrany program zostanie włączony

lub

> włączyć program, który nie jest zablokowany.

Jeśli zgodnie z pkt 8.3.2, zostało wybrane ustawienie .**Włączony**", wtedy przy wyborze zablokowanego programu pojawi się zapytanie o numer kodu PIN. Dla podwyższenia komfortu obsługi, w jednej fazie pracy, numer kodu PIN podaje się tylko raz.

**Przy zastosowaniu SmartCarty CONAX proszę zwrócić uwagę na informacje zawarte w pkt 7.3.2.**

### **7.2.5. Boks informacyjny**

Po każdej zmianie programu na krótko pojawia się boks informacyjny (Zdjęcie 7-5) z numerem i nazwą wybranego programu. Dodatkowo pokazywane są informacje czy programowi towarzyszy, telegazeta, format 16:9 lub program jest kodowany. Poza tym pokazywane są rodzaje audycji w EPG i dane FSK dotyczące wieku (dobrowolna samokontrola przemysłu filmowego).

### **7.3. Odbiór programów kodowanych**

Twój odbiornik jest wyposażony w system dekodowania CONAX jak również w kieszeń "**Common Interface"**, co pozwala na oglądanie programów kodowanych (PayTV). By oglądać programy kodowane należy:

> włożyć SmartCard CONAX do szczeliny zintegrowanego czytnika kart CONAX

lub

> do kieszeni "**Common Interface**" włożyć moduł CI wraz z SmartCartą.

Przy wkładaniu karty do czytnika należy zwrócić uwagę by złoty Chip znajdował się na jej górnej stronie.

Jeżeli zostanie wywołany kodowany program i o ile znajduje się w nim ważna karta SmartCard, względnie odpowiedni moduł CI z ważną kartą SmartCard, odbiornik automatycznie sprawdzi czytnik karty i pokaże program jako nie kodowany.

# **7.3.1. Funkcje specjalne**

Niektórzy operatorzy oferują programy ze specjalnymi funkcjami. Na kanałach wielofunkcyjnych tzw. **MultiAngle** istnieje możliwość oglądania, imprez sportowych z różnych kamer. Przykładem mogą być mecze piłki nożnej lub wyścigi samochodowe Formuły1.

# **7.3.1.1. Opcje MultiAngle**

Programy emitowane w systemie "MultiAngle",

sygnalizowane są na ekranie telewizora (Zdjęcie 7-6)

- > By wybrać jedną z możliwych opcji nacisnąć klawisz "Opcja".
- > Na ekranie pojawi się okno z opcjami stojącymi do wyboru (Zdjęcie 7-7)
- > Klawiszami "góra/dół" wybrać żądaną opcję i potwierdzić klawiszem "OK".

# **7.3.1.2. Wybór czasu startu/wybór obrazu**

Na niektórych kanałach istnieje możliwość oglądania tego samego filmu o różnych godzinach (przesunięcie czasowe), co pozwala je oglądać całą dobę.

Jeżeli dany kanał dysponuje opcją "Czasu startu/wybór obrazu", to będzie to zasygnalizowane na ekranie (Zdjęcie 7- 8).

- > W celu ustawienia czasu startu nacisnąć klawisz "**Opcje**". Na ekranie pojawi się okienko z proponowanymi godzinami startu (Zdjęcie 7-9).
- > Klawiszami "**góra/dół**" wybrać żądany czas rozpoczęcia i potwierdzić klawiszem "**OK**". Z chwilą, kiedy program zaprogramowany jest w Timerze, można go oglądać w wybranym czasie.

# **7.3.2. Kod-PIN Conax**

Odbiornik dysponuje blokadą rodzicielską, za pomocą której

1x V Wybór obrazu: F1-Portal

(Zdjęcie 7-6)

Wybór obrazu F1-Portal Supersignal Cockpit Boxengasse **Highlights** Interaktiv

(Zdjęcie 7-7)

 $1x \checkmark$ Wybór obrazu: Direkt Portal

(Zdjęcie 7-8)

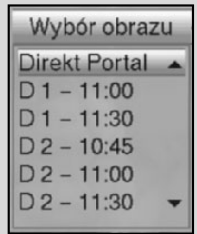

(Zdjęcie 7-9)

pojedyncze programy można zablokować (patrz pkt 7.8.). Ponadto programy kodowane w systemie CONAX, zgodnie z prawem ochrony młodzieży, niedozwolone dla dzieci, mogą być zablokowane. Dla odblokowania programu wymagane jest podanie numeru PIN CONAX. Ten numer PIN jest zapamiętany na karcie SmartCard i otrzymuje się go razem z kartą. CONAX PIN-CODE nie mylić z kodem-PIN odbiornika (pkt 7.9).

Włączając zablokowany program, na ekranie pojawi się informacja:

- > dla odblokowania programu przy pomocy klawiszy bloku dziesiętnego podać 4-ro cyfrowy CONAX PINCODE,
- > po dokonaniu prawidłowego wpisu numeru, program zostanie odblokowany.

Przy błędnym wpisie można ponownie wpisać PIN-CODE lub poprzez naciśnięcie klawisza "Z powrotem" opuścić menu.

# **7.4. Regulacja głośności**

Odbiornik posiada możliwość regulacji siły głosu. Ułatwia to obsługę, ponieważ wszystkie ważne funkcje można wykonywać przy pomocy jednego pilota bez sięgania po pilota telewizora.

Po włączeniu odbiornika, dźwięk posiada ostatnio ustawioną głośność.

- > Regulację siły głosu odbiornika dokonujemy przy pomocy klawiszy "**siła głos**u+" głośniej i przy pomocy "**siła głos**u–" ciszej.
- > Przez naciśnięcie klawisza "**Mute**" wyłączamy i włączamy dźwięk.

# **7.5. Przełączanie trybu TV/Radio**

Odbiornik, oprócz programów telewizyjnych, posiada programy radiowe.

Przy pomocy klawisza "**TV/Radio**" następuje przełączanie między odbiorem telewizyjnym i radiowym. Po przełączeniu na tryb "**Radio**", odbiornik zostaje przełączony na ostatnio słuchany program radiowy.

Ponowne naciśnięcie przycisku **TV/Radio**, powoduje powrót do wcześniej oglądanego programu telewizyjnego.

# **7.6. Wybór innego języka przy odbiorze programu TV lub Radio**

Jeżeli program telewizyjny emitowany jest w kilku językach lub na kilku kanałach dźwiękowych, względnie w jednym kanale radiowym jest dostępnych kilka programów, jest to pokazane w okienku informacyjnym (Zdjęcie 7-10). Wybór innego języka

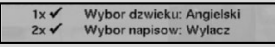

(Zdjęcie 7-10)

dokonuje się przez:

- > naciśnięcie klawisza "**Opcje**" wtedy na ekranie pojawi się lista (Zdjęcie 7-11) emitowanych języków względnie programów radiowych.
- > przy użyciu klawiszy "g**óra/dół**" zaznaczyć wybrany język względnie wybrany program radiowy i potwierdzenie klawiszem "OK".

Teraz można słuchać audycji w wybranym języku. Odbiornik umożliwia również odbiór audycji mono.

> Przy użyciu klawiszy "**prawo/lewo"** można wybierać pomiędzy kanałami: "mono 1", "mono 2" lub "stereo".

# **7.6.1. Dolby Digital (odbiór w trybie AC-3)**

Audycje emitowane w wersji dźwiękowej Dolby Digital, sygnalizowane są znakiem Dolby w oknie informacyjnym. Jeżeli funkcja **Dolby Digital (AC-3)** jest ustawiona zgodnie z pkt 6.3.6, audycja automatycznie będzie nadawana w tym formacie.

Jeżeli funkcja **Dolby Digital (AC-3)** nie jest ustawiona, można dokonać tego w następujący sposób:

- > nacisnąć klawisz "**Opcje**".
- > jeśli program jest emitowany w tym formacie, na ekranie pojawi się lista emitowanych języków oraz Dolby Digital **(AC-3)**,
- > przy użyciu klawiszy "**góra/dół**" zaznaczyć "**Dolby Digital**" i potwierdzić klawiszem "OK".

Teraz można słuchać audycji w wersji dźwiękowej Dolby Digital.

By odbiornik automatycznie odbierał w Dolby Digital, ustawić odbiornik na automatyczny odbiór AC3, zgodnie z informacją w pkt 6.3.6.

## **7.7. Powrót do ostatnio oglądanego programu**

- > Poprzez naciśnięcie, na pilocie, klawisza "Z powrotem", nastąpi powrót do ostatnio oglądanego programu.
- > Po ponownym naciśnięciu klawisza, nastąpi powrót do wcześniej oglądanego programu.

# **7.8. Wskazanie czasu i informacji o programie**

Funkcja ta umożliwia zapoznać się z informacją o oglądanym programie.

> W celu wyświetlenia informacji o włączonym programie nacisnąć klawisz "**Info**". (Zdjęcie 7-12)

W dolnej części ekranu pojawi się aktualny czas, nazwa oglądanego programu i aktualnej audycji, z czasem jej

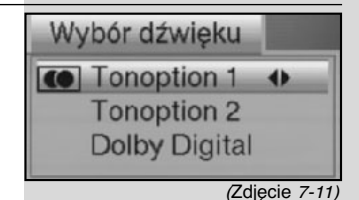

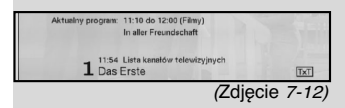

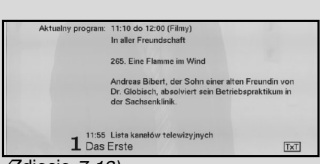

(Zdjęcie 7-13)

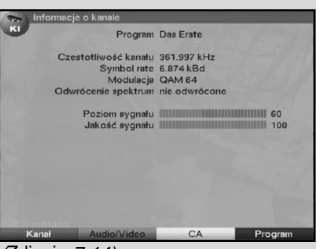

(Zdjęcie 7-14)

rozpoczęcia i zakończenia oraz informacje od operatora stacji nadającej program.

# **7.9. Dalsze informacje o programach**

Dzięki funkcji "Informacje o programach" można skorzystać z dalszych informacji, o ile takie są emitowane.

- > Poprzez dwukrotne naciśnięcie klawisza "Info" otwarte zostanie następne okienko informacyjne (Zdjęcie 7- 13), gdzie pokazane są rozszerzone informacje o aktualnym programie.
- > Dłuższe teksty można przesuwać wiersz po wierszu przy pomocy klawiszy "prawo/lewo".
- > Przez naciśnięcie klawisza "Info" wyświetlona zostaje następna audycja.
- > Po ponownym naciśnięciu klawisza "Info" okienko zostanie zamknięte.

# **7.10. Stop klatka**

- > Poprzez naciśnięcie klawisza "**Stop/stop klatka**" aktualny obraz telewizyjny zostanie zatrzymany (Zamrożony).
- > Przez powtórne naciśnięcie tego klawisza następuje powrót do normalnego trybu pracy.

# **7.11. Wyłącznik czasowy (Sleep-Timer)**

> Przez kilkakrotne naciśnięcie klawisza "Sleep-Timer" zostaje wprowadzony do pamięci czas wybranego wyłączenia odbiornika, który mieści się między 15. minutami a 2. godzinami.

Po tym czasie odbiornik zostaje wyłączony i przechodzi w stan czuwania (Stand-by).

# **7.12 Kanał informacyjny**

- > Przez naciśnięcie **zielonego** klawisza funkcyjnego "Kanał informacyjny", na ekranie pojawią się dane ustawionego kanału. (Zdjęcie 7-14)
- > Przy pomocy klawiszy funkcyjnych można dodatkowo wprowadzić na ekran: informacje Audio/Video, informacje o programie a także informacje o systemie kodowania (CA), z którego korzystamy.

Przy pomocy klawisza Menu opuszczamy "Kanał informacyjny".

# **7.13. Telegazeta**

## **7.13.1. Korzystanie z Telegazety odbiornika telewizyjnego**

Jeżeli emitowana jest Telegazeta przez odbiornik telewizyjny, jego obsługa odbywa się przy pomocy pilota telewizora.

Jeżeli w telewizorze wystąpią zakłócenia, proszę ustawić w odbiorniku SAT tryb FBAS (Punkt 6.3.4)

## **7.13.2. Korzystanie z Telegazety odbiornika SAT**

Alternatywnie można korzystać z TOP-Dekodera-Telegazety. W tej telegazecie strony segregowane są w grupy i bloki, przez co jest ona bardziej przejrzysta.

Włączyć program, na którym chcesz obejrzeć informacje Telegazety.

Przez naciśnięcie klawisza "**TXT**" włącz **Telegazetę** (Zdjęcie 7- 15)

Przy pomocy klawiszy bloku dziesiętnego podaj numer strony. Podany numer zostaje pokazany w górnym, lewym rogu ekranu. Po podaniu numeru, odbiornik szuka odpowiedniej strony. Może to trwać kilka sekund zanim znajdzie ją, co wynika z tego, że nie da się transmitować wszystkich stron na raz.

Wszyscy operatorzy Telegazety używają stronę nr 100 jako informację o jej zawartości.

- > Przy pomocy **czerwonego** i **zielonego** klawisza funkcyjnego można kartkować w Telegazecie.
- > Przy pomocy **żółtego** klawisza funkcyjnego można, w żółtym polu ustawić grupę stron.
- > Przy pomocy **niebieskiego** klawisza funkcyjnego można, w niebieskim polu ustawić blok stron.
- > Przy powtórnym naciśnięciu klawisza "**TXT**", przechodzimy do trybu Mix a na ekranie pojawia się telegazeta z tłem obrazu telewizyjnego.

Jeżeli naciśniemy jeszcze raz klawisz "**TXT**", odbiornik przechodzi do normalnej pracy.

#### **Stop klatka**

- > Przez naciśnięcie przycisku "**Stop/stop klatka**" w lewym, górnym rogu okna Telegazety wyświetli się napis "**Stop**". W ten sposób uniemożliwione zostało dalsze kartkowanie stron.
- > Ponowne naciśnięcie przycisku "**Stop/stop klatka**" powoduje wyłączenie stanu zatrzymania.
- > Poprzez naciśnięcie przycisku "**Z powrotem**" wracamy do normalnej pracy.

# **7.14. Podtytuł**

Napisy "Podtytuł" zostaną wyświetlane na ekranie telewizora,

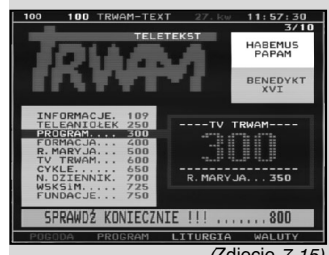

(Zdjęcie 7-15)

jeżeli taka opcja jest emitowana wraz z obrazem i dźwiękiem. Jeżeli funkcja "Podtytuł" została włączona zgodnie, z pkt 6.3 i emitowana w wybranym języku, napisy będą pokazywane automatycznie.

Jeżeli napisy są emitowane w innym języku albo poprzez Telegazetę, można je włączyć ręcznie.

W tym celu należy:

- > nacisnąć klawisz "**Opcje**" (ewentualnie kilkakrotnie), aż pod napisem "**Podtytu**ł" wyświetli się tabela z emitowanymi językami podtytułów i/albo stron Telegazety, które są emitowane w dolnej części ekranu.
- > Za pomocą klawiszy "**góra/dół**" zaznaczyć wybrany "język/stronę" Telegazety.
- > Potwierdzić klawiszem "**OK**". Na ekranie pojawią się napisy.

Należy zwrócić uwagę, że ta funkcja tylko wtedy jest do dyspozycji, kiedy rzeczywiście emitowany jest napis **"Podtytuł**".

# **7.15. Elektroniczny informator po programach SFI (SiehFern Info)**

Odbiornik dysponuje elektronicznym informatorem o programach. Pozwala to na wyświetlenie na ekranie informacji o jednym lub wielu programach.

W ten sposób można uzyskać informacje o emitowanych audycjach w danym lub w następnych dniach.

#### **Funkcje SFI pozwalają na uzyskanie informacji o audycji:**

- zwiastun o następnym programie, automatycznie wyświetlony w momencie rozpoczecia emisii nowej audycii.

- programowanie czasu włączania i wyłączania audycji,

- szukanie i ustawienie audycji na podstawie rodzaju programu.

# **7.15.1. Wczytanie danych SFI do pamięci odbiornika.**

Informacje o programach będą przez odbiornik, zgodnie z ustawieniem czasu opisanym w pkt 8.2. (kanał SFI),

aktualizowane, pod warunkiem, że odbiornik znajduje się w trybie Stand-by.

Wczytywanie aktualnych danych SFI pokazane jest na wyświetlaczu LED (np. P038 dla 38%). W momencie, kiedy odbieramy program, ta funkcja nie może być realizowana.

Dane SFI można manualnie wczytać krótko po wyłączeniu odbiornika (na wyświetlaczu LED pojawia się "000").

Czas trwania aktualizacji uzależniony jest od ilości wczytywanych programów. Na ekranie można pokazać maksymalnie programy następnych siedmiu dni. Z uwagi na dużą ilość danych, przy wielu programach okres ten może zostać skrócony. Można osobiście zadecydować, które programy mają być pokazane w elektronicznym przewodniku po programach. Sposób ustawienia tej funkcji opisana jest w pkt 8.1.5.

#### **7.15.2. Przerwanie wczytywania SFI**

Wczytywania można przerwać naciskając klawisz Włącznik/Stand-by. W pamięci odbiornika pozostają dane z ostatniej aktualizacji SFI.

#### **7.15.3. Wywołanie "Elektronicznego Informatora o Programach" SFI.**

- > Włączyć odbiornik SAT i telewizor.
- > Nacisnąć klawisz SFI na pilocie odbiornika SAT Na ekranie telewizora pojawi się "**Elektroniczny Informator o Programach**" (Zdjęcie 7-16) z ustawionymi przez Ciebie lub fabrycznie, programami i audycjami (dalsze informacje w pkt 8.2.). Przy pomocy klawisza "SFI" można uzyskać informacje o poszczególnych audycjach Poza tym do twojej dyspozycji stoją takie funkcje SFI jak: ustawienie audycji zgodnie z życzeniem lub zaprogramowanie czasu startu audycji.

# **7.15.4. "Teraz" (tablica z aktualnymi audycjami)**

Najpierw zostanie pokazana lista "**Teraz**" (Zdjęcie 7-16) z aktualnie emitowanymi audycjami. Na żółtym, prawym pasku, między nazwą audycji, pokazany jest czas aktualny i pozostały czas emitowanej audycji.

- > Przy pomocy klawiszy "**góra/dół**" można przesuwać znacznik. Przy pomocy klawiszy "prawo/lewo" można przejść do innych stron (kartkować) Teraz masz do dyspozycji funkcje SFI (pkt 7.15.3).
- > Przez naciśnięcie **żółtego** klawisza funkcyjnego można przejść do listy SFI "Potem" ( dalsze informacje w pkt 7.15.5)

lub

> przez naciśnięcie klawisza "**TV/Radio**" wracamy do normalnej pracy.

### **7.15.5. "Potem"**

> Przy pomocy **żółtego** klawisza funkcyjnego można przywołać listę "Następny" (wraz z audycjami). (Zdjęcie 7-17)

Do dyspozycji stoją funkcje SFI (pkt 7.15.3)

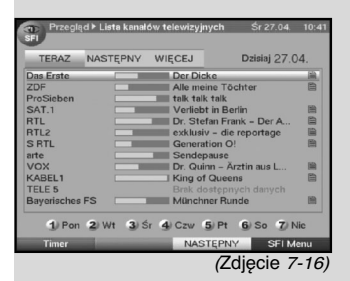

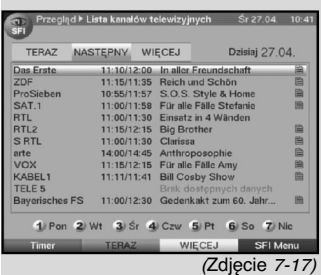

| <b>TERAZ</b>          | <b>NASTEPNY</b> | Dzisiai 27 04<br>11:30               |   |
|-----------------------|-----------------|--------------------------------------|---|
| Das Erste             | 11:10/12:00     | In aller Freundschaft                | ۰ |
| ZDF                   | 11:15/11:35     | Reich und Schön                      | 曲 |
| ProSieben             |                 | 10:55/11:57 S.O.S. Style & Home      | P |
| SAT.1                 | 11:00/11:58     | Für alle Fälle Stefanie              | 曲 |
| <b>RTL</b>            |                 | 11:30/12:00 Unsere Klinik - Ärzte im | E |
| RTI <sub>2</sub>      | 11:15/12:15     | <b>Big Brother</b>                   | 曲 |
| <b>SRTL</b>           | 11:30/12:00     | <b>Tikki Turtles Insel</b>           | 图 |
| arte                  |                 | Sendepause                           |   |
| <b>VOX</b>            |                 | 11:15/12:15 Für alle Fälle Amy       | 圍 |
| KABEL1                | 11:11/11:41     | <b>Bill Cosby Show</b>               | E |
| <b>TELE 5</b>         |                 | Brak dostępnych danych               |   |
| <b>Baverisches FS</b> | 11:00/12:30     | Gedenkakt zum 60. Jahr               | 圖 |

(Zdjęcie 7-18)

Przez naciśnięcie żółtego klawisza funkcyjnego przechodzimy do listy SFI "**Więcej**" (pkt 7.15.6)

lub

- > przez naciśnięcie **zielonego** klawisza funkcyjnego względnie klawisza "Z powrotem" wracamy do poprzedniej listy "**Teraz**"
- > przez naciśnięcie klawisza "**TV/Radio**" przechodzimy z powrotem do normalnej pracy.

# **7.15.6. "Więcej"**

> Przez ponowne naciśnięcie ż**ółtego** klawisza funkcyjnego przy włączonej liście SFI "**Później**" pojawi się lista SFI "Więcej". (Zdjęcie 7-18).

Na tej liście pojawi się dodatkowe, w tytułowym wierszu okienko czasu. W tym oknie pokazany jest czas, aktualnej listy SFI.

- > Przez naciśniecie **żółteg**o klawisza funkcyjnego, czas pokazany w żółtym polu będzie się dalej przesuwał.
- > Przez przytrzymanie żółtego przycisku funkcyjnego nastąpi kartkowanie stron. Dla lepszej orientacji zostaje wyświetlany zegar.
- > Przez naciśnięcie żółtego klawisza funkcyjnego można listę kartkować wstecz. W dolnym brzegu obrazu pokazują się poszczególne dni tygodnia. Jeżeli istnieją informacje na następne dni, odpowiednie pola są zaznaczone.
- > Aby otrzymać podgląd wybranego dnia, nacisnąć odpowiednią do danego dnia tygodnia cyfrę na klawiaturze pilota

lub

> przez naciśnięcie klawisza "**Z powrotem**" wracamy do listy 'NASTĘPNY'

# **7.15.7. Funkcje SFI**

W celu korzystania z następnych funkcji, przywołać SFI jak opisano w pkt 7.15.3.

# **7.15.7.1. SFI- Info**

Za pomocą klawisza **SFI-Info** można obejrzeć krótką informację o zaznaczonym programie, względnie o zaznaczonej audycji.

Istniejące SFI-Info jest oznaczone obok odpowiedniego programu.

Zaznaczyć wybrany program za pomocą klawiszy nawigacyjnych lub funkcyjnych.

- > Dla pokazania informacji nacisnąć klawisz "**SFI**".
- > Dłuższe teksty informacyjne mogą być przesuwane względnie kartkowane za pomocą klawiszy nawigacyjnych.
- > Przez naciśnięcie klawisza "Z powrotem" wracamy do poprzedniej listy.

# **7.15.7.2. Programowanie czasowe SFI**

Przy pomocy **Elektronicznego Informatora o Programach**, można dokonać czasowe zaprogramowania.

- > Przy pomocy klawiszy nawigacyjnych lub funkcyjnych zaznaczyć wybraną audycję.
- > Nacisnąć **czerwony** klawisz "Timera" by otworzyć okienko "**Wyboru funkcji**".
- > Klawiszami "**góra/dół**" zaznaczyć wybrany typ Timera. (Patrz pkt 7.15) i potwierdzić klawiszem "OK".
- > W celu kontroli pojawi się menu "**Zarządzanie Timerem**" z zarządzaniem danymi wybranej audycji. W nim, jeśli to potrzebne, można wprowadzić odpowiednie zmiany (patrz 7.15).
- > Przez naciśnięcie klawisza "**Z powrotem**" wracamy do poprzedniej listy.

Odpowiedni wiersz jest zaznaczony. Odbiornik zostanie włączony, zgodnie z zaprogramowanym czasem i typem Timera. Następuje rozpoczęcie emisji wybranej audycji.

Jeżeli odbiornik został włączony poprzez Timer magnetowidu, będzie to pokazane na wyświetlaczu znakami "rEc". W tym czasie, aby zapobiec przez nieuwagę przerwania nagrania większość klawiszy pilota jest wyłączona.

Podczas pracy w trybie Stand-by, aktywny Timer sygnalizuje na wyświetlaczu dwoma migotającymi punktami lub informacją.

# **Wykasowanie wpisu Timera w SFI**

- > Chcąc wykasować czas Timera, zaprogramowanego przez SFI, zaznaczyć odpowiednią audycję zgodnie z wyżej opisanymi funkcjami.
- > Przez naciśnięcie **czerwonego** klawisza funkcyjnego, "Timer", otworzymy okno z opcjami.
- > Przyciskami klawisze "**góra/dół**" zaznaczyć wiersz "Kasuj Timer" i potwierdzić klawiszem "OK".
- > By przerwać aktywny Timer, należy odbiornik wyłączyć klawiszem "Włacz/Stand-by".

# **7.15.7.3. Przegląd programów SFI**

Przy pomocy "**Przegląd programów SFI**" można wywołać

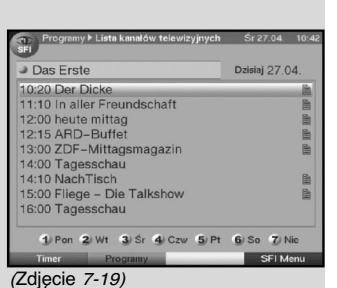

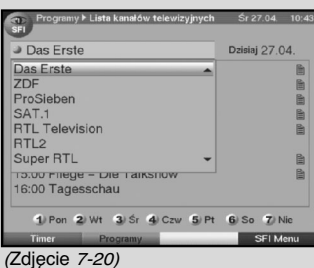

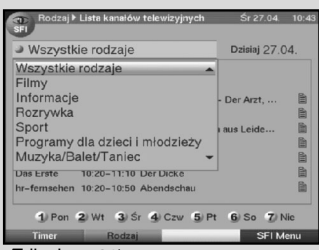

#### (Zdjęcie 7-21)

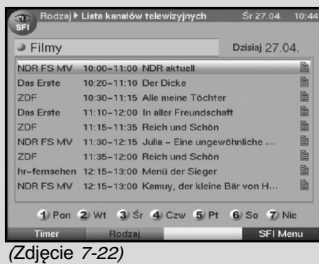

listę z dziennym programem audycji danego programu. W tym celu należy:

- > nacisnąć klawisz SFI, po czym na ekranie pojawi się lista .**Teraz**".
- > Aby otworzyć okno wyboru audycji, nacisnąć niebieski klawisz funkcyjny "SFI Menu".
- > Klawiszami "**góra/dół**" zaznaczyć wiersz "**Program**" i potwierdzić klawiszem "OK".

Na ekranie pojawi się przegląd audycji ustawionego programu. (Zdjęcie 7-19)

> Klawiszami nawigacyjnymi można przesuwać znacznik na wybraną audycję względnie wybrany czas.

Na dolnej krawędzi obrazu pokazane są poszczególne dni tygodnia.

Jeżeli informacje o kolejnych dniach są do dyspozycji, odpowiednie pola są zaznaczone.

Żeby wywołać listę programów w wybranym dniu, należy nacisnąć odpowiednią cyfrę klawiszami klawiatury pilota, odpowiadającą danemu dniu tygodnia.

- > Po naciśnięciu **zielonego** klawisza funkcyjnego "**Program**", na ekranie pojawi się lista programów "**SFI**". (Zdjęcie 7-20) Wybrany program można zaznaczyć.
- > Przez naciśnięcie klawisza "**OK**" pojawi się przegląd audycji SFI zaznaczonego programu.

#### **7.15.7.4. Przegląd programów w/g rodzajów**

Jeżeli jesteś zainteresowany określonym rodzajem programów, można wprowadzić na ekran listę w/g ich rodzaju np. filmy, wiadomości, programy rozrywkowe itd.

> Po naciśnięciu klawisza "**SFI**", na ekranie pojawi się lista SFI ..**Teraz**".

Dla przywołania okna wyboru programów nacisnąć niebieski klawisz funkcyjny SFI "**Menu**".

> Klawiszami "**góra/dół**" zaznaczyć wiersz "**Rodza**j" i potwierdzić klawiszem "OK".

Zielonym klawiszem funkcyjnym otworzyć okno z rodzajami programów. (Zdjęcie 7-21)

> Klawiszami nawigacyjnymi wybrać żądany rodzaj programu i potwierdzić klawiszem "OK".

Na ekranie pojawi się lista, przegląd dnia, wyłącznie z audycjami wybranego rodzaju. (Zdjęcie 7-22)

> Klawiszami "**góra/dół**" można przesunąć znacznik na wybraną audycję.

> Klawiszami "**prawo/lewo**" można kartkować w liście. Na dolnej krawędzi obrazu pokazane są poszczególne dni tygodnia. W zaznaczonych polach, stoją do dyspozycji informacie.

Aby pokazać zawartość programu wybranego dnia, należy nacisnąć za pomocą klawiatury pilota odpowiadającą mu cyfrę.

### **7.15.8. Zakończenie SFI**

> Przez naciśnięcie klawisza "Menu" względnie "TV/Radio" wracamy do normalnej pracy

# **7.16. Nagrywanie przy użyciu włącznika czasowego (Timera)**

Odbiornik dysponuje Timerem magnetowidu oraz przełącznikiem czasowym zmiany programu. W zależności od programowania, rodzaje Timerów różnią się w zależności od

rodzaju ich wprowadzenia.

Wyłącznik czasowy można programować albo ręcznie jak opisano w tym punkcie albo zgodnie z informacjami w pkt 7.15.7.2.

#### **1. Timer magnetowidu**

Dzięki Timerowi magnetowidu odbiornik włącza lub wyłącza wybraną audycję, by w czasie Twojej nieobecności istniała możliwość jej nagrania na magnetowidzie lub innym urządzeniu do nagrywania.

Proszę nie zapomnieć, aby przed nagraniem żądanej audycji, zaprogramować magnetowid.

Aby zapobiec, przez nieuwagę przerwanie nagrania, w tym czasie większość klawiszy pilota jest wyłączona.

Podczas pracy w trybie Stand-by, aktywny Timer sygnalizuje na wyświetlaczu dwoma migotającymi punktami lub informacją.

#### **2. Timer zmiany stacji**

Jeżeli odbiornik znajduje się w normalnym trybie pracy, wcześniej zaprogramowana audycja zostaje włączona.

W przeciwieństwie do nastawienia magnetowidowego, wyłącznik czasowy odbiornika nie zablokuje obsługi odbiornika i po zakończeniu audycji nie zostanie wyłączony.

#### **7.16.1. Ręczne programowanie Timera**

- > Przy pomocy klawisza "**Menu**" przywołaj **"Główne Menu**" i zaznacz wiersz "**Zarządzanie Timerem**" za pomocą klawiszy "**góra/dół**", potwierdzić klawiszem "**OK**".
- > Na ekranie pojawi się podmenu "**Zarządzanie Timerem**".(Zdjęcie 7-23)
- > Przy pomocy klawiszy "**góra/dół**" wybrać typ

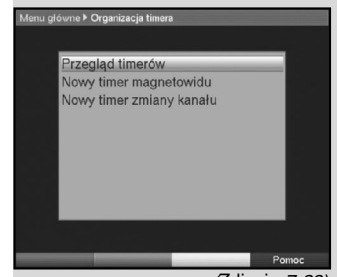

(Zdjęcie 7-23)

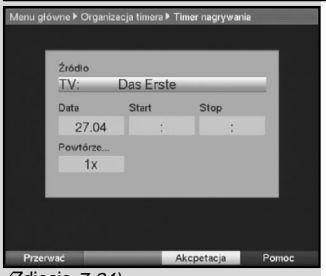

(Zdjęcie 7-24)

wyłącznika czasowego, który ma być zaprogramowany.

> Przez naciśnięcie klawisza "**OK**" pojawi się okno do zaprogramowania nowego Timera. (Zdjęcie 7-24)

Dla zaprogramowania postępować następująco:

#### **Źródło**

- > Za pomocą klawiszy nawigacyjnych zaznaczyć wiersz .**Źródło**" i nacisnąć klawisz "OK".
- > Za pomocą klawiszy "**góra/dół**", wybrać źródło (TV lub Radio) i potwierdzić klawiszem "OK".

Zgodnie z uprzednim ustawieniem, pojawi się lista programów TV lub Radio.

- > Przy pomocy klawiszy "**góra/dół**", zaznacz wybrany program.
- > Przy pomocy klawiszy "**prawo/lewo**", można kartkować w tabeli.
- > Przez naciśnięcie Klawisza "**OK**" nastąpi przyjęcie programu przez Timera.

#### **Data**

- > Przy pomocy klawiszy nawigacyjnych zaznaczyć kolumnę "**Data**".
- > Przy pomocy klawiatury bloku dziesiętnego wprowadzić datę (4-ro miejscowo), włączenia Timera.

#### **Start (rozpoczęcie)**

- > Przy pomocy klawiszy nawigacyjnych zaznaczyć wiersz "Start"
- > Przy pomocy klawiatury bloku dziesiętnego wprowadzić czas włączenia Timera.

# **Stop (zakończenie)**

Powtórzyć wykonanie poleceń zgodnie z opisem w "Start", aby podać czas zakończenia (poza włącznikiem Timera zmiany stacji)

#### **Powtarzanie**

> Przy pomocy klawiszy nawigacyjnych zaznaczyć wiersz "Powtarzanie" i potwierdzić klawiszem "OK".

Na ekranie pojawi się okno z różnymi propozycjami powtórzeń:

- 1x wyłącznik czasowy jednorazowy
- T dzienne powtarzanie
- 1 W powtarzanie tygodniowo
- 1-5 powtarzanie tylko w dniach roboczych
- 6-7 powtarzanie w weekendy
- > Wybrać, za pomocą klawiszy "**góra/dół**" żądaną funkcję i potwierdzić klawiszem "**OK**".

#### **Wprowadzenie danych do pamięci**

> Po zakończeniu programowania, neleży przyjąć/zapisać dane do pamięci, nacisnąć żółty klawisz funkcyjny "Przyjąć

Jeśli został wybrany, zgodnie z pkt 8.3., program zablokowany, przed przejęciem danych do pamięci, należy podać numer kodu PIN.

> Poprzez naciśnięcie klawisza "**TV/Radio**" następuje powrót do normalnego trybu pracy.

# **7.16.2. Podgląd wyłącznika czasowego**

Dzięki funkcji "Przegląd Timera" istnieje możliwość wglądu do wszystkich zaprogramowanych ustawień.

> W celu wejścia do menu Timera przywołać, zgodnie z powyższym opisem, menu "Zarządzanie Timerem" i zaznaczyć, przy pomocy klawiszy "**góra/dół**", wiersz "**Przegląd Timera"** i potwierdzić klawiszem "**OK**".

**UWAGA! Ustawione czasy zachodzące na siebie, zaznaczone są na czerwono.**

# **7.16.3. Zmiana zaprogramowania Timera**

- > By zmienić istniejące ustawienie Timera, należy zaznaczyć przy pomocy klawiszy "góra/dół" ustawienie, które chcemy zmienić.
- > Przez naciśnięcie **żółtego** klawisza funkcyjnego "Zmiana" dostajemy się do ustawień zaznaczonego Timera. Ustawić parametry zgodnie z pkt 7.16.1.2.
- > Po zakończeniu programowania, w celu przejęcia danych, nacisnąć **żółty** klawisz funkcyjny "Zmiana".

# **7.16.4. Wykasowanie ustawienia Timera**

> Żeby wykasować nastawienia Timera należy zaznaczyć go za pomocą klawiszy "**góra/dół**" i nacisnąć zielony klawisz funkcyjny "Usuń".

Na ekranie pojawi się napis "Czy naprawdę usunąć Timer?"

> Przy pomocy klawiszy "**lewo/prawo**" zaznaczyć "**Tak**" i potwierdzić klawiszem "OK".

# **7.16.5. Zaprogramowanie nowej pozycji Timera**

- > Dla zaprogramowania nowego nastawienia w Timerze, zaznacz przy pomocy klawiszy "góra/dół" wiersz "**Ustawienie Timera**".
- > Przez naciśnięcie **żółtego** klawisza funkcyjnego znajdziesz się w okienku programowania Timera. Ustaw go zgodnie z pkt 7.16.1.
- > Zaznaczyć przy pomocy klawiszy "**góra/dół**" pole

"Typ" i potwierdzić klawiszem "**OK**". W tym momencie otworzy się okienko "Typy Timera".

- > Zaznacz przy pomocy klawiszy "góra/dół" odpowiedni typy Timera i potwierdzić klawiszem "**OK**".
- > Po zakończeniu programowania naciśnij **żółty** klawisz funkcyjny. Zaprogramowane dane zostaną wprowadzone do pamięci odbiornika.

#### **Uwaga!!!**

Proszę zwrócić uwagę czy został wczytany czas, który pokazany jest na wyświetlaczu w momencie, kiedy odbiornik znajduje się w trybie Stand-by. W innym wypadku należy włączyć odbiornik i na 30 sek. ustawić program np., ZDF lub program, który synchronizuje czas, aby nastąpiło wczytanie czasu.

Teraz można odczytać aktualny czas, jeżeli odbiornik znajduje się w trybie Stand-by.

# **8. Zmiana podstawowego oprogramowania.**

# **8.1. Konfiguracja listy ulubionych programów.**

W tym rozdziale opiszemy sposób zmiany i uaktualnienia list ulubionych programów, zgodnie z indywidualnymi potrzebami. Ta funkcja będzie także potrzebna, by wprowadzić na żądane miejsce nowych programów po ich szukaniu.

Odbiornik posiada dwie listy programów, listę główną i listę ulubionych.

W głównej liście znajdują się wszystkie programy, natomiast w liście ulubionych tylko te, które zostały przez Ciebie wprowadzone.

Równocześnie opiszemy sposób wykasowania programów, ochrony programów blokadą rodzicielską i wprowadzenie nowych programów do elektronicznego przewodnika po programach (EPG).

Po naciśnięciu klawisza "**OK**" na ekranie pojawi się lista ulubionych programów.

### **8.1.1. Przywołanie zarządzania listy programów.**

W celu opracowania listy ulubionych należy:

- > Wywołać klawiszem "Menu" główne menu. (Zdjęcie 8-1)
- > Zaznaczyć przy pomocy klawiszy "**góra/dół**" wiersz "Lista TV" lub wiersz "Lista Radio", w celu ich opracowania i potwierdzić klawiszem "**OK**".

Na ekranie pojawi się menu "**Zarządzanie listami**

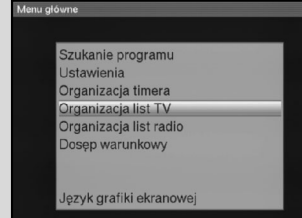

(Zdjęcie 8-1)

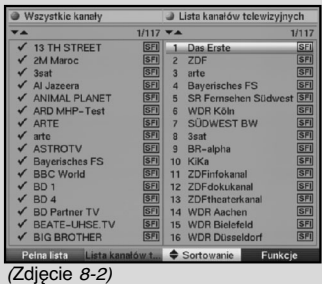

**programów**" do opracowania listy ulubionych: TV i Radio (Zdjęcie 8-2)

W prawej stronie ekranu przedstawiona jest lista ulubionych programów. Lista jest aktywna a aktywny program jest oznakowany. W lewej stronie ekranu przedstawiona jest alfabetycznie segregowana główna lista. W tej liście znajdują się wszystkie, dostępne programy.

> Przez naciśnięcie **czerwonego** klawisza funkcyjnego oznakowanie zostaje przeniesione do głównej listy. W tym momencie jest ona aktywna.

Przez powtórne naciśnięcie czerwonego klawisza funkcyjnego pojawia się okienko wyboru kryteriów. Tutaj istnieje możliwość sortowania głównej listy wg kryteriów:<br>"Wszystkie **programy", "Wszystkie** 

"**Wszystkie programy**", "**Wszystkie nie kodowane programy**", "**Wszystkie znalezione**", "**Wszystkie angielskojęzyczne"** itd. lub wg operatorów.

> Wybierz przy pomocy klawiszy "**góra/dół**" żądaną listę programów. (Np. Główną listę) i potwierdzić klawiszem "**OK**".

Na ekranie pojawi się okienko kryteriów list. (Zdjęcie 8-3)

> Przy pomocy klawiszy "**góra/dół**" zaznaczyć wybór kryterium wg, którego, główna lista ma być sortowana. Wybierz przykładowo wszystkie programy, by pokazać na liście głównej **"Wszystkie dostępne"**, - albo "Wszystkie nowe" by pokazać wszystkie programy nowo znalezione po ostatnim szukaniu, - lub wszystkie polskojęzyczne i potwierdzić klawiszem "**OK**".

W ten sposób, zgodnie z wyborem, zostanie pokazana lista z np. wszystkimi nowo znalezionymi lub polskojęzycznymi programami. Programy, które znajdują się w liście ulubionych są oznakowane haczykiem.

> Przez naciśnięcie **czerwonego** klawisza funkcyjnego "**Programy**" lub **zielonego** klawisza funkcyjnego "Lista TV" można przełączać między listą ulubionych i główną listą.

Aktywna lista oznakowana jest niebieskimi znacznikami.

### **8.1.2. Wprowadzenie programów do listy ulubionych.**

Aby programy z głównej listy wprowadzić do listy ulubionych, wywołaj, jak opisano w pkt 8.1.1. **"Zarządzanie listami programów**" i przejdź do listy głównej.

> Zaznaczyć przy pomocy **niebieskiego** klawisza funkcyjnego "**Funkcje**".

Na ekranie pojawi się okienko z stojącymi do dyspozycji funkcjami. (Zdjęcie 8-4)

| Pełna lista                                                                                                    | Lista kanałów telewizyjnych                                                                       |                                                                                            |
|----------------------------------------------------------------------------------------------------|---------------------------------------------------------------------------------------------------|--------------------------------------------------------------------------------------------|
| Lista operatorów                                                                                                    | $1/117$ $\neg$ $\blacktriangle$                                                                   | 1/117                                                                                      |
| Pelna lista<br>ZM Maroc<br>$\sqrt{3}$ sat<br>$\sqrt{A}$ Jazeera<br>ANIMAL PLANET                                                                   | Wszystkie kanały<br>Wszystkie niekodowane<br>Wszystkie nowe<br>Wszystkie znalezione<br>Niemieckie | <b>SFI</b><br><b>SFI</b><br><b>SFI</b><br><b>SFI</b><br><b>BFS</b><br>en Südwest SFI       |
| <b>ARD MHP-Test</b><br>$\sqrt{A}RTE$<br>$\sqrt{ }$ arte<br>✔ ASTROTV                                                                               | Angielske<br>Francuskie<br>Hiszpańskie<br>Włoskie                                                 | SFI<br><b>SFI</b><br><b>BW</b><br>SFI<br>SFI                                               |
| $\sqrt{\phantom{a}}$ Bayerisches FS<br>$\checkmark$ BBC World<br>$\sqrt{BD}1$<br>$\sqrt{BD4}$<br><b>BD Partner TV</b><br><b>BEATE-UHSE.TV</b><br>✓ | Greckie<br><b>Tureckie</b><br>Polskie<br>Czeskie<br>Wegierskie<br>Chorwackie                      | <b>SFI</b><br>SFI<br>lal<br><b>SFI</b><br>Inal<br>SFI<br>kanal<br>SFI<br>hn<br>SFI<br>leld |
| $\checkmark$ BIG BROTHER                                                                                                    | <b>WUR Dusseldorf</b><br>īБ<br> 511                                                               | SFI                                                                                        |
| Pelna lista                                                                                                    | Lista kanałów t<br><b>4</b> Usunac<br>-                                                           | Funkcje<br>.                                                                               |

(Zdjęcie 8-3)

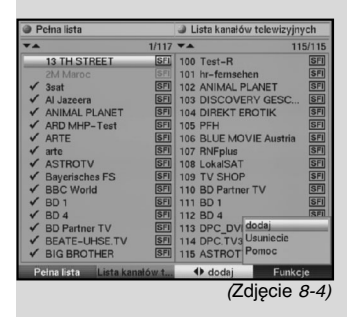

- > Przy pomocy klawiszy "**góra/dół**" zaznaczyć program, który chcesz wprowadzić do listy.
- > Przez naciśnięcie **żółtego** klawisza funkcyjnego, oznaczony program będzie przejęty to listy ulubionych.

#### **Znakowanie blokami**

Aby kilka programów równocześnie oznakować należy:

- > przez naciśnięcie klawisza "**OK**" przechodzimy do okienka "**Tryb wyboru**". Oznakowany program posiada po lewej stronie znaczek "X".
- > przy pomocy klawiszy "**góra/dół**" można wybrać także dalsze programy.
- > z chwilą, kiedy programy **został**y wybrane i oznaczone, nacisnąć żółty klawisz funkcyjny, by wprowadzić je do listy ulubionych.

# **8.1.3. Kasowanie programów**

#### **8.1.3.1. Usuwanie programów z listy ulubionych**

Aby usunąć program z listy ulubionych, należy wywołać, zgodnie z informacją opisaną w pkt 8.1.1., podmenu "**Zarządzanie listami programów**".

Na ekranie pojawia się lista ulubionych.

> Nacisnąć **niebieski** klawisz funkcyjny.

Na ekranie pojawi się okienko z stojącymi do dyspozycji funkcjami. (Zdjęcie 8-5)

- > Zaznaczyć klawiszami "**góra/dół**" wiersz "**Usuń**" i potwierdź klawiszem "**OK**".
- > Zaznaczyć klawiszami "**góra/dół**" program, który chcesz usunąć.
- > Nacisnąć żółty klawisz "**Usuń**". Na ekranie pojawi się zapytanie: "Czy usunąć program z listy?"
- $>$  Zaznaczyć przy pomocy klawiszy "**lewo/prawo**" "**Tak**" lub "Nie" i potwierdzić klawiszem "OK".

By usunąć równocześnie kilka programów należy zaznaczyć je zgodnie z opisem w pkt 8.1.2.

> Po zaznaczeniu wybranych programów nacisnąć żółty klawisz funkcyjny "**Usuń**".

Na ekranie pojawi się pytanie: "**Czy naprawdę usunąć program?**"

> Zaznaczyć przy pomocy klawiszy "**lewo/prawo**" "**Tak**" lub "Nie" i potwierdzić klawiszem "OK".

W ten sposób usunięte programy pozostają w głównej liście i każdej chwili mogą zostać powtórnie wprowadzone do listy ulubionych.

#### **8.1.3.2. Usuwanie programów z głównej listy**

| Pełna lista                |            | Lista kanałów telewizyjnych                        |            |  |
|----------------------------|------------|----------------------------------------------------|------------|--|
|                            | 1/117      |                                                    | 1/115      |  |
| <b>13 TH STREET</b>        | BFI        | Das Erste<br>$\overline{\mathbf{a}}$               | SEI        |  |
| 2M Maroc                   | SFI        | ZDF<br>$\overline{a}$                              | SFI        |  |
| 3sat                       | SFI        | $\overline{\mathbf{3}}$<br>arte                    | <b>SFI</b> |  |
| $\sqrt{A}$ Jazeera         | <b>SFI</b> | a<br><b>Bayerisches FS</b>                         | SFI        |  |
| ANIMAL PLANET              | <b>SFI</b> | SR Femsehen Südwest SFI<br>$\overline{\mathbf{R}}$ |            |  |
| $\sqrt{$ ARD MHP-Test      | <b>BFI</b> | 6<br><b>WDR Köln</b>                               | SFI        |  |
| $\sqrt{A}RTE$              | SFI        | <b>SÜDWEST BW</b><br>$\overline{\mathbf{z}}$       | SFI        |  |
| $\sqrt{ }$ arte            | <b>SFI</b> | $\overline{a}$<br>3sat                             | SFI        |  |
| ✔ ASTROTV                  | डिना       | $\overline{a}$<br>BR-alpha                         | SFI        |  |
| <b>Bayerisches FS</b>      | SFI        | 10 KiKa                                            | SFI        |  |
| $\checkmark$ BBC World     | SFI        | ZDFinfokanal<br>11                                 | <b>SFI</b> |  |
| $\sqrt{BD}$ 1              | $5F1$      | 12 ZDFdokukanal                                    | SFI        |  |
| $\sqrt{BD4}$               | <b>SFI</b> | <b>ZDFtheaterkanal</b><br>13                       | SFI        |  |
| <b>BD Partner TV</b>       | 511        | <b>WDR Aac</b> Sortowanie<br>14                    |            |  |
| $\checkmark$ BEATE-UHSE.TV | SFI        | 15 WDR Biel Usunac                                 |            |  |
| $\sqrt{BIG}$ RROTHER       | SFI        | 16 WDR Dus Pomoc                                   |            |  |
| Pelna lista                |            | Lista kanałów t. Cortowanie                        | Funkcje    |  |

(Zdjęcie 8-5)

Aby usunąć programy z głównej listy należy użyć procedury opisanej w pkt 8.1.3.1.

Po wywołaniu menu "Zarządzanie listami programów" przez kartkowanie **czerwonym** klawiszem funkcyjnym, przejdź najpierw do głównej listy, aby wybrać funkcję "Wykasować"

## **8.1.4. Sortowanie programów**

Aby posortować listę ulubionych zgodnie z własnym życzeniem, wywołaj, zgodnie z opisem w punkcie 8.1.1. **"Zarządzanie listami programów**". W ten sposób znajdziesz się w liście ulubionych.

- > Naciśnij **niebieski** klawisz funkcyjny "**Funkcje**". Na ekranie pojawi się okienko z dostępnymi funkcjami. (Zdjęcie 8-6).
- > Zaznaczyć przy pomocy klawiszy "**góra/dół**" wiersz "Sortowanie" i potwierdź klawiszem "OK".
- > Zaznaczyć przy pomocy klawiszy "**góra/dół**" wiersz z programem, który chcesz przesunąć na inne miejsce.
- > Przez naciśnięcie **żółteg**o klawisza funkcyjnego, pojawi się obok wybranego programpodwójna strzałka.a W ten sposób możesz oznakowany program, przy pomocy klawiszy "góra/dół" lub klawiszy bloku dziesiętnego, przesunąć na wyznaczone miejsce na liście.
- > Przez naciśnięcie **żółtego** klawisza funkcyjnego, program zostanie wprowadzony do pamięci.

Aby równocześnie posortować więcej programów, należy zaznaczyć je zgodnie z opisem w punkcie 8.1.2 (Znakowanie blokami).

- > Naciśnij **żółty** klawisz funkcyjny "**Sortowanie**". Przez naciśnięcie **żółtego** klawisza funkcyjnego, pojawi się obok wybranegoprogramu podwójna strzałka.
- > W ten sposób możesz oznakowany blok programów, przy pomocy klawiszy **góra/dół** lub klawiszy bloku dziesiętnego, przesunąć na wyznaczone miejsce na liście.
- > Po zaprogramowaniu listy programów zgodnie z własnym życzeniem, nacisnąć klawisz "**Menu**" by wrócić do normalnej pracy odbiornika.

# **8.2. Programowanie Elektronicznego Przewodnika po Programach**

Odbiornik posiada możliwość uzyskania z satelitów ASTRY (19° Wschód) dodatkowych danych w kanale SFI. Tą możliwością jest xxx programów jednego tygodnia, które można wywołać na ekran przy pomocy klawisza "**Menu**" główne menu.

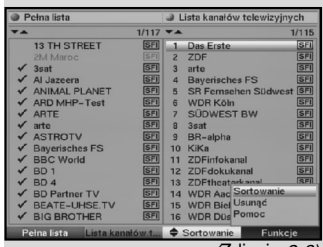

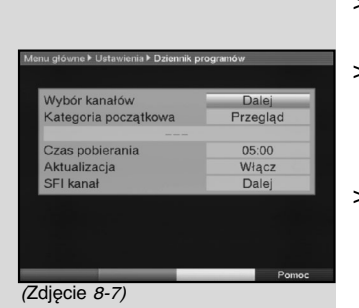

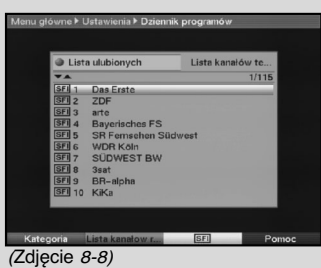

- > Zaznacz klawiszami "**góra/dół**" wiersz "**Ustawienia**" i potwierdzić klawiszem "**OK**".
- > Na ekranie pojawi się podmenu "**Ustawienia**".
- > Zaznaczyć klawiszami "**góra/dół**" wiersz "**Elektroniczny Przewodnik po Programach**"
- > Zaznaczyć klawiszami "**góra/dół**" wiersz "**Ustawienia**" i potwierdzić klawiszem "OK". Na ekranie pojawi się menu "**Elektroniczny Przewodnik po Programach**". (Zdjęcie 8-7)
- > Przy pomocy klawiszy "**góra/dół**" można znacznik przemieszczać w obrębie menu zmieniając polecenia w poszczególnych pozycjach. Przy tej operacji proszę zwrócić uwagę na informacje pojawiające się na ekranie.

# **8.2.1 Wybór programu**

- > Nacisnąć klawisz "**OK**". Na ekranie pojawi się lista ulubionych (Radio lub TV), przy czym aktualnie odbierany program jest oznakowany. (Zdjęcie 8-8)
- > Przez naciśnięcie **zielonego** klawisza funkcyjnego można przełączać między listami TV i Radio.
- > Przez naciśnięcie czerwonego klawisza funkcyjnego pojawi się okienko wyboru. Masz możliwość wyboru rodzaju listy programów.
- > Przy pomocy klawiszy "**góra/dół**" wybrać żądany typ listy programów (np. listę ulubionych) i potwierdzić klawiszem "OK".

Na ekranie pojawi się wybrana lista programów.

- > Zaznaczyć przy pomocy klawiszy nawigacyjnych program, który chcesz wprowadzić do "**Elektronicznego Przewodnika po Programach**"
- > Przez naciśnięcie **żółteg**o klawisza funkcyjnego "**SFI**", zaznaczony program zostanie wprowadzony do listy "**Elektronicznego Przewodnika po Programach**".
- > Aby więcej programów wprowadzić do "**elektronicznego Przewodnika po Programach**" zaznacz je zgodnie z informacją zawartą w pkt 8.1.2. (Zaznaczanie blokami)
- > Po oznakowaniu wybranych programów naciśnij **żółt**y klawisz funkcyjny "**SFI**". Wybrane programy zostają wprowadzone do "**Elektronicznego Przewodnika po Programach**".
- > Przez naciśnięcie klawisza "**Menu**" wracamy do normalnej pracy odbiornika.

W odpowiedzi można rozpocząć manualne wczytywanie.

#### > Wyłącz odbiornik przez naciśnięcie klawisza "**Wł./Stand-by**".

W momencie, kiedy na wyświetlaczu pojawi się "0000" naciśnij klawisz SFI.

Odbiornik automatycznie uruchomi proces wprowadzenia danych SFI, co pokazane jest na wyświetlaczu znakiem "SFLd".

> Proces wprowadzania danych można przerwać naciskając klawisz "**Wł./Stand-by**"

# **8.2.2. Kategoria startu**

"Elektroniczny Przewodnik po Programach" posiada różne kategorie:

### **Przegląd**

W tym punkcie przedstawione są wszystkie audycje znajdujące się w "Elektronicznym Przewodniku po Programach"

#### **Audycje**

W tym punkcie przedstawiona jest tablica audvcii wybranego programu.

#### **Rodzaje audycji**

Jeżeli jesteś zainteresowany jakimś rodzajem programu (film, wiadomości itd.), możesz w tym punkcie obejrzeć informację o nich.

#### **Ostatnio oglądany**

Przy tym ustawieniu, wywołując SFI, pokazany będzie zawsze ostatnio, oglądany rodzaj programów.

- > Przy pomocy klawiszy "**lewo/prawo**" zaznaczyć "Rodzaj programu", który ma się pojawić przy wywołaniu SFI.
- > Jeżeli wybieżesz "**Rodzaj programu"**, możesz przy pomocy klawiszy nawigacyjnych, wybrać żądany rodzaj programu (np. film, wiadomości itd.)

### **8.2.3 Czas aktualizacji**

> Przy pomocy klawiszy bloku dziesiętnego pilota ustaw czas, w którym ma nastąpić automatyczna aktualizacja danych SFI

### **8.2.4. Aktualizacja**

> Aby odbierać kanał danych należy zaznaczyć wiersz "**Aktualizacja**" i zatwierdzić klawiszem "**OK**"

Jeżeli nie chcesz odbierać dodatkowych danych lub miejsce ustawienia anteny, można transmisję danych wyłączyć.

> Aby wyłączyć transmisję danych, ustaw **"Aktualizację**" na "**Wyłączony**".

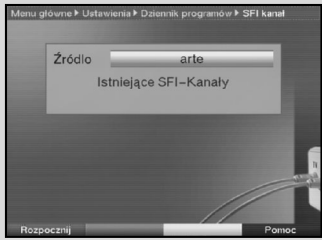

(Zdjęcie 8-9)

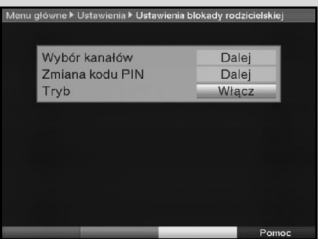

(Zdjęcie 8-10)

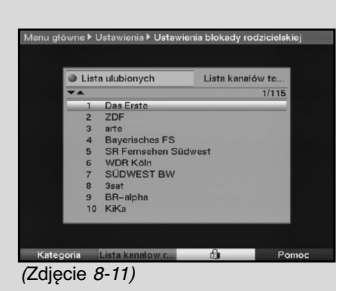

# **8.2.5. SFI-Kanał**

- > Nacisnąć klawisz "OK" by wywołać podmenu SFI Kanał (Zdjęcie 8-9)
- > By manualnie uruchomić aktualizację należy nacisnąć **czerwony** klawisz funkcyjny "**Teraz uruchomić"**.

Jeżeli zostały zmienione parametry kanału danych SFI można je w tym menu skorygować. Aktualne dane transpondera danych można otrzymać u sprzedawcy. Zalecane jest nie zmieniać danych transpondera.

# **8.3. Blokada rodzicielska**

Odbiornik wyposażony jest w blokadę rodzicielską, co pozwala ważniejsze funkcje odbiornika (np. wywołanie głównego menu) zabezpieczyć przed ich niepowołanym korzystaniem. Programy i operacje, które zostały zablokowane można wyłącznie wywołać dysponując aktualnym numerem kodu PIN. W celu opracowania menu "**Blokada rodzicielska**" należy:

- > przy pomocy klawisza "**Menu**" wywołać **"Główne menu**",
- > przy pomocy klawiszy "**góra/dół**" zaznaczyć wiersz "**Ustawienia**" i potwierdzić klawiszem "**OK**".

Na ekranie pojawi się podmenu "**Ustawienia"**

> przy pomocy klawiszy "**góra/dół**" zaznaczyć wiersz "**Blokada rodzicielska**" i potwierdzić klawiszem "**OK**".

Na ekranie pojawi się menu "**Blokada rodzicielska"** (Zdjęcie 8-10)

> przy pomocy klawiszy "**góra/dół**" można przesuwać znacznik w dół lub górę, poczym zmieniać treść poszczególnych wierszy.

#### **Proszę zwracać uwagę na informacje pojawiające się na ekranie.**

### **8.3.1. Wybór programu**

- > Nacisnąć klawisz "OK". Na ekranie pojawi się lista ulubionych wybranego zakresu (Radio lub TV). Wybrany program jest oznakowany. (Zdjęcie 8-11)
- > Przez naciśnięcie **zielonego** klawisza funkcyjnego można przełączać między trybami TV lub Radio.
- > Po naciśnięciu **czerwonego** klawisza funkcyjnego, na ekranie pojawi się okienko, w którym istnieje możliwość wyboru typu listy programów.
- > Wybrać przy pomocy klawiszy "**góra/dół**", zgodnie z życzeniem typ listy programów (np. listę ulubionych) i potwierdzić klawiszem "**OK**".
- > Na ekranie pojawi się "**Lista ulubionych**"
- > Przy pomocy klawiszy nawigacyjnych zaznacz program, który ma być zablokowany.
- > Przez naciśnięcie **żółtego** klawisza funkcyjnego wybrany program zostaje zablokowany. Na ekranie pojawi się symbol blokady rodzicielskiej obok wybranego programu.
- > Aby równocześnie zablokować więcej programów, należy zaznaczyć je zgodnie z opisem w pkt 8.1.2. (Znakowanie blokami) i zablokować je przez naciśnięcie **żółtego** klawisza funkcyjnego.
- > Po ukończeniu konfiguracji list programów, przez naciśnięcie klawisza "**Menu**" wracamy do normalnej pracy odbiornika.
- > By odblokować poszczególne programy, użyj poprzednio opisanych operacji. Zaznaczyć wybrany program i usunąć symbol blokady rodzicielskiej naciskając **żółty** klawisz funkcyjny.

# **8.3.2. Zmiana numeru kodu PIN odbiornika.**

Numer kodu PIN odbiornika fabrycznie, ustawiony jest jako "**0000**".

- > Po naciśnięciu klawisza "**OK**", na ekranie pojawi się menu dla zmiany nr kodu PIN odbiornika (Zdjęcie 8- 12).
- > Przy pomocy klawiszy bloku dziesiętnego wprowadzić nowy, indywidualny nr kodu PIN.
- > Powtórzyć wprowadzenie numeru.
- > Po wprowadzeniu nowego numeru kodu PIN, na ekranie pojawi się automatycznie menu "Blokada **rodzicielska**"

#### **UWAGA!**

Nowy numer kodu PIN nie wolno zapomnieć. W wypadku zapomnienia numeru proszę się zwrócić do sklepu, w którym odbiornik był zakupiony.

### **8.3.3. Tryb**

> Przy pomocy klawiszy "**prawo/lewo**" można włączyć lub wyłączyć blokadę rodzicielską.

### **8.4. Szukanie programu**

Proszę zwrócić uwagę na to, że odbiór programów cyfrowych przez Twój odbiornik uzależniony jest od tego, czy są one emitowane w sieci TVK.

By móc odbierać programy cyfrowe emitowane w Twojej sieci TVK, należy przeprowadzić proces ich przeszukania. Do tego

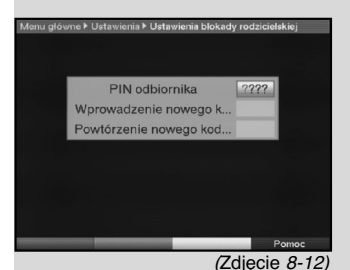

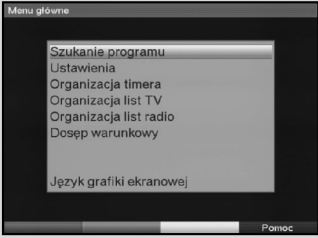

(Zdjęcie 8-13)

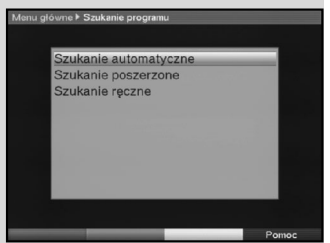

(Zdjęcie 8-14)

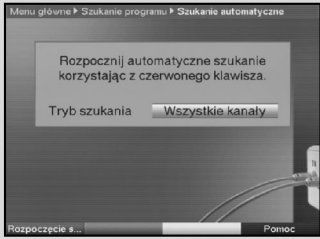

(Zdjęcie 8-15)

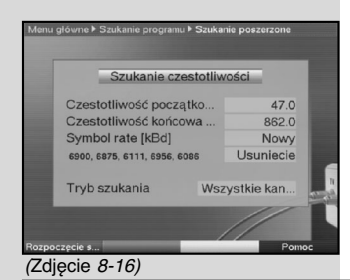

celu masz następujące możliwości:

#### **1. Automatyczne szukanie.**

Proszę wybrać ten sposób by przeszukać cały zakres częstotliwości pasma sieci TVK.

#### **2. Poszerzone szukanie**

Proszę wybrać ten sposób by przeszukać wybrany zakres częstotliwości pasma sieci TVK lub wybrane kanału.

#### **3. Manualne szukanie**

Proszę wybrać ten sposób by przeszukać wybraną częstotliwość.

> Po dokonaniu tej czynności na ekranie pojawi się informacja;

ile programów znalazł Twój odbiornik, ile doszło nowych programów oraz ile z nich jest kodowanych. Nowe programy zostaną wprowadzone do "Głównej listy" i mogą być przeniesione, zgodnie z opisem w pkt 8.1., do listy ulubionych.

- > W celu uruchomienia procesu szukania należy wywołać **"Główne menu"** (Zdjęcie 8-13)
- > Zaznaczyć przy pomocy klawiszy góra/dół wiersz "**Program**" i potwierdzić klawiszem "**OK**"

Na ekranie pojawi się podmenu "Szukanie programu" (Zdjęcie 8-14)

> Zaznaczyć przy pomocy klawiszy góra/dół wiersz "**Metoda szukania**" i potwierdzić klawiszem "**OK**"

# **8.4.1. Automatyczne szukanie**

W tej opcji szukania nastąpi automatyczne przeszukanie całego pasma częstotliwości odbiornika za programami, przy czym można zadecydować czy mają być szukane wszystkie (kodowane i nie kodowane) programy lub tylko nie kodowane. (Zdjęcie 8-15)

- > Przez naciśnięcie klawisza "**OK**" pada decyzja, czy mają być szukane nie kodowane czy także kodowane programy.
- > Teraz należy potwierdzić **czerwonym** klawiszem funkcyjnym "Start szukania"

Proces ten może trwać do 15 min.

Proszę obserwować informacje i polecenia na ekranie.

# **8.4.2. Rozszerzony zakres szukania**

W tej opcji istnieją dwie możliwości przeprowadzenia procesu szukania.

#### **1. Szukanie w/g częstotliwości**

Przy szukaniu w/g częstotliwości, użytkownik decyduje, w jakim zakresie częstotliwości mają być szukane programy.

### **2. Szukanie w/g kanałów**

Przy szukaniu kanałów (Zdjęcie 8-16), decyduje, w jakim zakresie kanałów mają być szukane programy.

Szykanie kanałów jest o wiele szybsze od opcji szukania wg częstotliwości.

W tym celu:

- > nacisnąć klawisz "**OK**" by wywołać tabelę ze stojącymi do dyspozycji możliwościami szukania,
- > zaznaczyć przy pomocy klawiszy **góra/dó**ł wiersz "Metoda szukania" i potwierdzić klawiszem "OK",
- > zaznaczyć przy pomocy klawiszy "**góra/dół**" wiersz "Start-kanał" względnie "Częstotliwość startu" (tylko opcji szykanie kanału lub częstotliwości), przy czym proszę przestrzegać by kanał lub częstotliwość kanału startu były niższe od kanałów stopu,
- > wybrać przy pomocy klawiszy "**góra/dół**" kanał startu względnie przy pomocy klawiszy bloku dziesiętnego częstotliwość startu (tylko opcji szykanie kanału lub częstotliwości),
- > wybrać przy pomocy klawiszy "góra/dół" pole "Stopkanał" względnie "Stop-częstotliwość" i wprowadź dane zgodnie z wcześniejszym opisem, Poniżej wiersza "Symbolrate" znajduje się lista z i wartościami, które będą uwzględnione w trakcie szukania.

W wypadku użycia innych "**Symbolrate**" należy postępować jak poniżej:

- > by wprowadzić nową Symbolrate, należy wybierać, przy pomocy klawiszy "**góra/dół**", wiersz "**Nowe Symbolraty**" i potwierdzić klawiszem "**OK**",
- > wprowadzić, przy pomocy klawiszy bloku dziesiętnego nową Symbolrate i potwierdzić klawiszem "**OK**" (tylko dla procesów szukania wg częstotliwości lub kanałów).

Nowo wprowadzona Symbolrate zostaje wprowadzona na końcu listy.

- > by Symbolrate, znajdującą się na końcu listy wykasować, należy wybrać przy pomocy klawiszy "góra/dół" wiersz "Wykasować" i potwierdzić klawiszem "**OK**" (tylko dla procesów szukania w/g częstotliwości lub kanałów).
- > W wierszu "**Tryb szukania**" można ustalić czy szukane mają być nie kodowane lub także kodowane programy.
- > W tym celu zaznaczyć klawiszami "**góra/dół**" wiersz "**Tryb szukania**" i przez naciśnięcie klawisza "**OK**" ustalić czy mają być szukane nie kodowane ("Tylko nie kodowane") albo także kodowane ("Wszystkie") programy.
- > Przez naciśnięcie czerwonego klawisza funkcyjnego

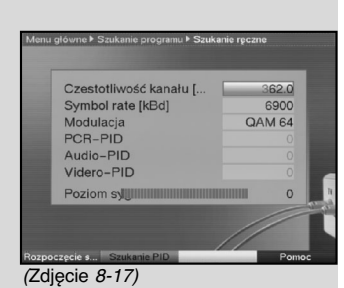

"Start szukania" uruchomić proces szukania.

Proszę obserwować informacje pojawiające się na ekranie.

> Przez naciśnięcie **czerwonego** klawisza funkcyjnego można proces szukania przerwać.

Proces szukania może potrwać ponad 15 minut, w tym czasie proszę obserwować informacje pojawiające się na ekranie.

#### **8.4.3. Manualne szukanie**

W celu ręcznego wyszukania częstotliwości programu, (zobacz w punkcie 9 Pojęcia techniczne (Zdjęcie 8-17).

proszę wprowadzić następujące parametry:

#### **Częstotliwość kanału**

W tym wierszu wprowadzić częstotliwość wybranego kanału.

- > Przy pomocy klawiszy "**góra/dół**" zaznaczyć wiersz "**Częstotliwość kanał**u"
- > Przy pomocy klawiszy bloku dziesiętnego wprowadzić żądaną częstotliwość.

#### **Symbolrate**

W tym wierszu wprowadzić Symbolrate, której program jest emitowany.

- > Przy pomocy klawiszy "**góra/dół**" zaznaczyć wiersz "**Symbolrate** "
- > Przy pomocy klawiszy bloku dziesiętnego wprowadzić żądaną Symbolrate

#### **Modulacja**

W tym wierszu podać sposób zastosowanej operacji modulacji.

- > Przy pomocy klawiszy "**góra/dół**" zaznaczyć wiersz "**Modulacja**" i potwierdzić klawiszem "**OK**" (ewentualnie kilkakrotnie).
- > Nacisnąć klawisz funkcyjny "**Star szukania**". Proces szukania zostanie uruchomiony. W tym czasie proszę obserwować informacje i uwagi pojawiające się na ekranie.
- > Przez powtórne naciśnięcie **czerwonego** klawisza funkcyjnego można przerwać proces szukania.

Aby znaleźć odpowiedni program, do dyspozycji jest "**Szukanie PID**".

- > Nacisnąć zielony klawisz funkcyjny "**Szukanie PID**".
- > Przy pomocy klawiszy "**góra/dół**" zaznacz wiersze PCR-PID, Audio-PID i Video-PID i przy pomocy klawiszy bloku dziesiętnego wprowadzić odpowiednią wartość (Numer)
- > Przez naciśnięcie **czerwonego** klawisza funkcyjnego "Szukanie" uruchomić ten proces.

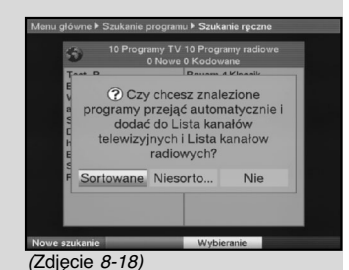

## **8.4.4. Po przeszukaniu**

Już w trakcie przeszukiwania pasma można na ekranie zaobserwować wprowadzone programy. Po zakończeniu przeszukania, zostanie podana ilość znalezionych programów i nowych programów. Dodatkowo pojawia się pytanie (Zdjęcie 8-18), czy nowe programy, mają być automatycznie przejęte do list TV i Radio. Jeżeli tak, możesz zadecydować czy mają być wprowadzone do listy jako posortowane lub nieposortowane.

#### **Sortowane programy**

Znalezione programy, na podstawie wstępnie zaprogramowanych list, wprowadzone będą do listy ulubionych, przy czym, sortowanie uzależnione jest, zgodnie z punktem 6.3.2., od języka lub z punktem 6.2.2. od kraju.

#### **Nie sortowane programy**

Nowe programy, jako nie sortowane znajdą się na końcu listy. **Nie**

Nowo znalezione programy nie będą przejęte do listy ulubionych, ale do głównej listy.

- > Przy pomocą klawiszy "**lewo/prawo**" wybierz, czy chcesz programy przejąć jako posortowane lub jako nie posortowane i potwierdzić klawiszem "OK".
- > Proszę zwracać uwagę na informacje pojawiające się na ekranie.
- > Niezależnie od tego znalezione programy wprowadzone zostały automatycznie do głównej listy, można zgodnie z opisem w rozdziale 8.1., wprowadzić je manualnie do listy ulubionych.
- > Przez naciÊni´cie klawisza **MENU** przejd´ do normalnej pracy odbiornika.

#### **8.5. Ustawienia serwisowe**

W razie trudności z dotychczasowymi ustawieniami można w każdej chwili wrócić do ustawienia fabrycznego. Także przestarzałe listy programów dają się wykasować i ponownie przeszukać.

Po wykasowaniu programów najpierw dokonać nowego przeszukania a następnie przesunąć programy do listy ulubionych.

- > Wywołać przy pomocy klawisza "**Menu**" główne menu. (Zdjęcie 8-19)
- > Klawiszami nawigacyjnymi "**góra/dół**" wybierać wiersz "**Ustawienia**" i potwierdzić klawiszem "**OK**".
- > Na ekranie pojawi się okienko podmenu "**Ustawienia"** (Zdjęcie 8-20)
- > Przy pomocy klawiszy "**góra/dó**ł" zaznaczyć wiersz

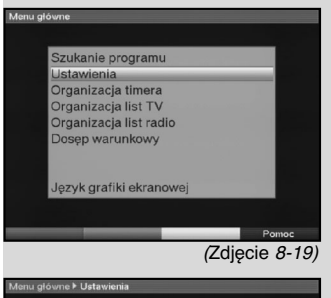

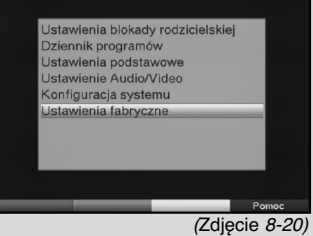

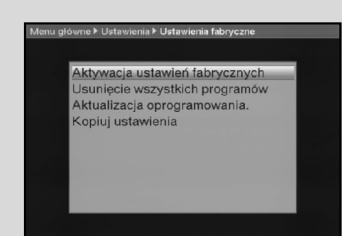

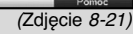

"**Ustawienia serwisowe**" i potwierdzić klawiszem "**OK**".

> Na ekranie pojawi się okienko podmenu "**Ustawienia serwisowe**" (Zdjęcie 8-21)

#### **8.5.1. Aktywacja ustawienia fabrycznego**

Po uruchomieniu tej funkcji następuje powrót do ustawienia fabrycznego. Wszystkie własne ustawienia zostaną wykasowane, po czym uruchomiony zostanie asystent "**Autoinstal**".

- > Zaznaczyć przy pomocy klawiszy "**góra/dół**" wiersz "**Ustawienie fabryczne**" i potwierdzić klawiszem "**OK**".
- > Na ekranie pojawi się pytanie "**Czy naprawdę włączyć ustawienie fabryczne?**".
- $>$  Zaznaczyć przy pomocy klawiszy "**prawo/lewo**" "**Tak**" lub "**Przerwać**" i potwierdzić klawiszem "**OK**".

#### **8.5.2. Wykasowanie wszystkich programów.**

Przy pomocy tej funkcji zostaną wykasowane wszystkie programy z pamięci odbiornika.

- > Zaznaczyć przy pomocy klawiszy "**góra/dół**" wiersz "**Wykasować wszystkie programy**"
- > Po naciśnięciu klawisza "**OK**" na ekranie pojawi się pytanie "**Czy na pewno chcesz wykasować wszystkie programy?**"
- > Zaznaczyć przy pomocy klawiszy lewo/prawo wiersz "**Tak**" lub "**Nie**" i potwierdź klawiszem "**OK**"

#### **8.5.3 Aktualizacja oprogramowania**

Odbiornik posiada opcję aktualizacji oprogramowania poprzez sieć TVK. (Update).

Przez naciśnięcie klawisza "**OK**" wywołujemy podmenu "**Aktualizacja oprogramowania**" (Zdjęcie 8-23).

Chcąc przeprowadzić aktualizację oprogramowania, zaznacz wiersz "**Aktualizacja**" i potwierdź przez naciśnięcie klawisza "**OK**".

Przy pomocy klawiszy bloku dziesiętnego, ustawić czas, w którym ma nastąpić aktualizacja.

Chcąc manualnie przeprowadzić aktualizację oprogramowania nacisnąć czerwony klawisz funkcyjny "Test".

Przez naciśnięcie klawisza "Menu" wracamy do normalnej pracy odbiornika.

Jeżeli zostały zmienione parametry kanału danych retransmisji oprogramowania, można je skorygować zgodnie

z opisem w pkt 8.4.3 (ręczne szukanie programu). Informację na temat aktualnych danych kanałów można otrzymać w miejscu zakupu odbiornika. Z reguły nie powinno się w tym

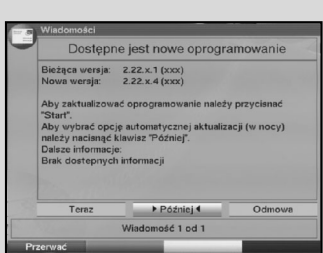

(Zdjęcie 8-23)

## menu dokonywać żadnych zmian parametrów.

#### **Uwaga:**

Aby oprogramowanie mogło zostać automatycznie załadowane, odbiornik musi się znajdować w trybie Stand-by. Przebieg ładowania pokazany jest na wyświetlaczu znakiem "CAbL" względnie "CAb0" do "CAb9". Proces ten nie może zostać zakłócony przez włączenie lub wyłączenie odbiornika. Niezależnie od tego, czy automatyczna aktualizacja oprogramowania została włączona czy wyłączona, nastąpi przy ponownym włączeniu odbiornika, automatycznie sprawdzone czy istnieje nowe oprogramowanie. Jeśli jest dostępne, zostanie zasygnalizowane informacją na ekranie. (Zdjęcie 8-24).

Chcąc uruchomić aktualizację oprogramowania, proszę zastosować się do wskazówek na ekranie.

#### **8.5.4. Kopiowanie ustawień.**

Odbiornik posiada możliwość, kopiowania wszystkich ustawień jak: listy programów, ustawienia anteny itd. do innego odbiornika tego samego typu i standardu lub o identycznym oprogramowaniu. (Zdjęcie 8-25)

- > Podłącz oba odbiorniki kablem RS232 (Modem zerowy).
- > Włącz odbiornik.
- > Naciśnij jeden z klawiszy odbiornika nadającego.

Ustawienia odbiornika nadającego zostaną przetransmitowane do odbiornika odbierającego. Proszę zwrócić uwagę na informacje pojawiające się na ekranie.

# **8.6. Konfiguracja systemu**

W tym menu możesz zobaczyć specyficzne parametry odbiornika (np. Aktualną wersję oprogramowania).

- > Zaznaczyć przy pomocy klawiszy "**góra/dół**" wiersz w podmenu "Ustawienia" i potwierdzić klawiszem "**OK**".
- > Przez naciśnięcie klawisza "**Menu**" wrócisz do normalnej pracy odbiornika.

# **8.7. System kodowania**

W tym menu możesz wywołać podmenu, w którym znajdują się ustawienia CONAX SmartCard i tryb CI.

Jeżeli chcesz wywołać informacje o używanych SmartCartach lub CI-Modułach zaznaczyć przy pomocy klawiszy nawigacyjnych wiersz SmartCard lub CI-kieszeń i potwierdź klawiszem **"OK**".

> Przez naciśnięcie **czerwonego** klawisza funkcyjnego "**CI Reset**" można CI-Moduł manualnie zainstalować

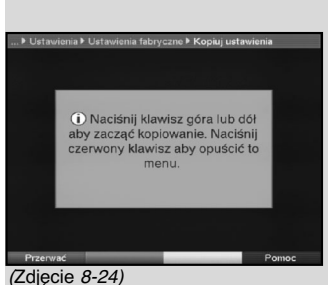

# **9. Terminologia techniczna**

#### **Kabel antenowy:**

Kabel łączący wyjście antenowe odbiornika SAT i Kabel antenowy:

Kabel łączący wyjście antenowe odbiornika SAT i odbiornikiem telewizyjnym jest alternatywą, w wypadku braku złącza SKART w odbiorniku telewizyjnym.

**AV:**

Zobacz SCART

**TVK:**

Skrót od Telewizja Kablowa. Odbiór programów telewizyjnych, radiowych I usług dodanych w sieciach telewizji kablowej **Kompresja danych /MPEG1/MPEG2:**

Do transmisji obrazu i dźwięku w obowiązującym standardzie telewizyjnym (625 linii i częstotliwości zmiany obrazu 50 Hz) wymagana jest ilość danych o wielkości 216 MBit/s. Ta ilość wymaga szerokości pasma, którym nie dysponuje ani telewizja naziemna, ani satelitarna, ani sieci telewizji kablowej. Dlatego wymagana jest redukcja ilości danych. W Europie, jak i w wielu krajach świata, obowiązuje standard MPEG-2.

#### **DVB: (Digital Video Broadcasting):**

Technika, pozwalająca na transmisję obrazu, grafiki, dźwięku i tekstu, czyli danych w każdej możliwej formie z odpowiednią jakością.

#### **Częstotliwość:**

Drgania elektromagnetyczne. Ich wielkość podaje się jako ilość drgań na sekundę. Jej podstawową jednostką jest Hertz (Hz) **Kanał:**

Wycinek pasma częstotliwości o określonych parametrach.

Kanał telewizyjny składa się z dwóch częstotliwości, część dla sygnału wideo i część dla sygnału audio. Każdy kanał oznaczony jest literą i cyframi.

Zgodnie z polską normą jego szerokość wynosi 8 MHz a pasmo wykorzystywane przez telewizję kablową wynosi 47…862 MHz

#### **Cyfrowy odbiornik kablowy:**

Odbiornik telewizyjny nie jest w stanie odebrać cyfrowe programy telewizyjne i radiowe, emitowane w sieci telewizji kablowej. W tym celu używa się cyfrowego odbiornika kablowego, który przetwarza sygnał cyfrowy na analogowy i przesyła do odbiornika telewizyjnego,

#### **QAM:**

Quadratur-Amplituden-Modulation: system pozwalający na retransmitowanie cyfrowych programów telewizyjnych i radiowych w sieci telewizji kablowej.

#### **Sygnał:**

Ogólne określenie dla danych dźwięku, obrazu i informacji towarzyszących. Ich treść zostaje elektrycznie dopasowana do możliwości ich przesyłu na większe odległości lub zasilania różnych urządzeń pracujących w technice wysokiej częstotliwości.

### **SCART:**

Złącze w odbiorniku telewizyjnym, magnetowidzie, odbiorniku urzadzeniach fonotechnicznej do transmisji Audio (dźwięk) i Video (Obraz) w svanale (AV).

#### **Aktualizacja oprogramowania:**

Telewizja cyfrowa jest nowym medium, które oprócz emisji obrazu i dźwięku o wysokiej jakości, umożliwia interaktywne usługi. Te nowe usługi są przez operatorów stale ulepszane i dalej rozwijane. By te usługi w pełni wykorzystać, wymagana jest stała aktualizacja oprogramowania odbiornika.

#### **Kodowanie:**

Przez zakodowanie programów telewizyjnych i radiowych uzyskuje się możliwość odbioru jedynie przy pomocy dodatkowych układów elektronicznych i kart SmartCard. To ograniczenie pozwala na odbiór po wykupieniu uprawnień (PayTV – płatna telewizja).

W tym celu zostały opracowane systemy kodowania, np. Conax Irdeto, Cryptoworks, Seca, Viacces itd.

# **10. Parametry techniczne**

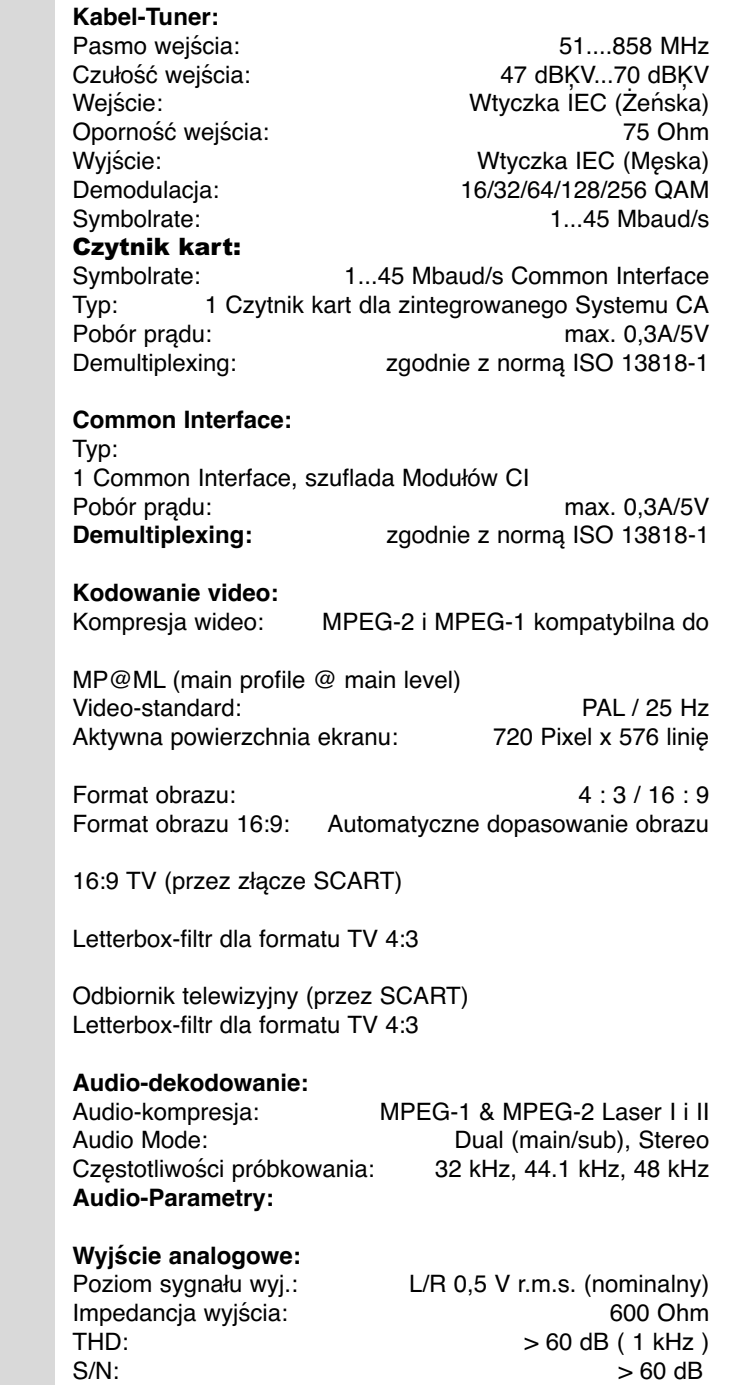

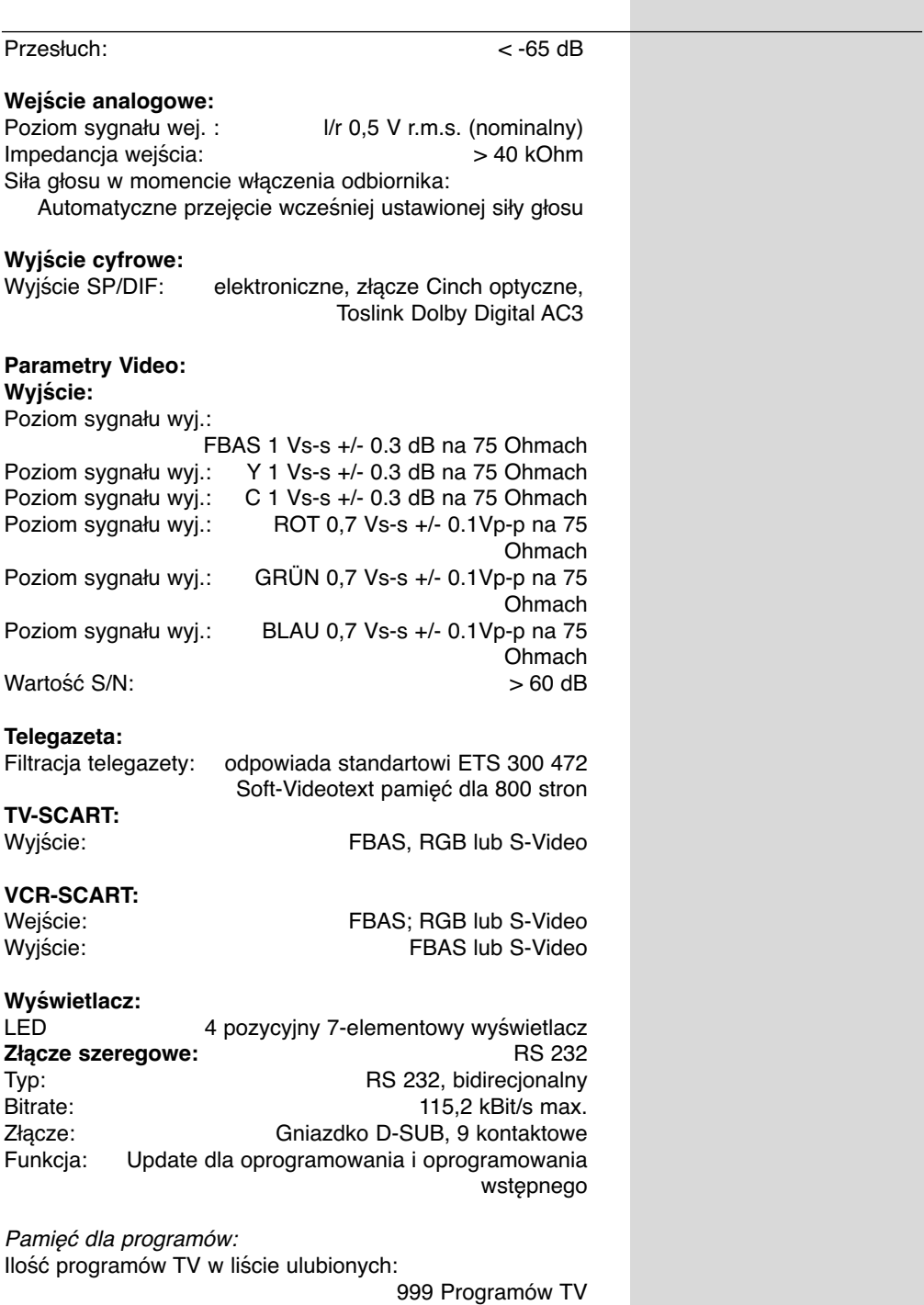

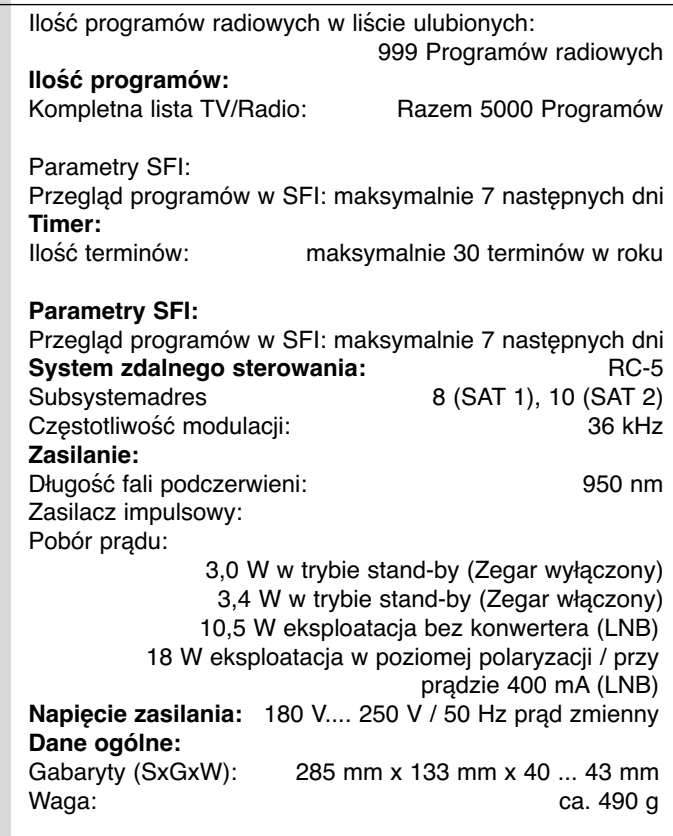

# **11. Pomoc przy szukaniu uszkodzeń.**

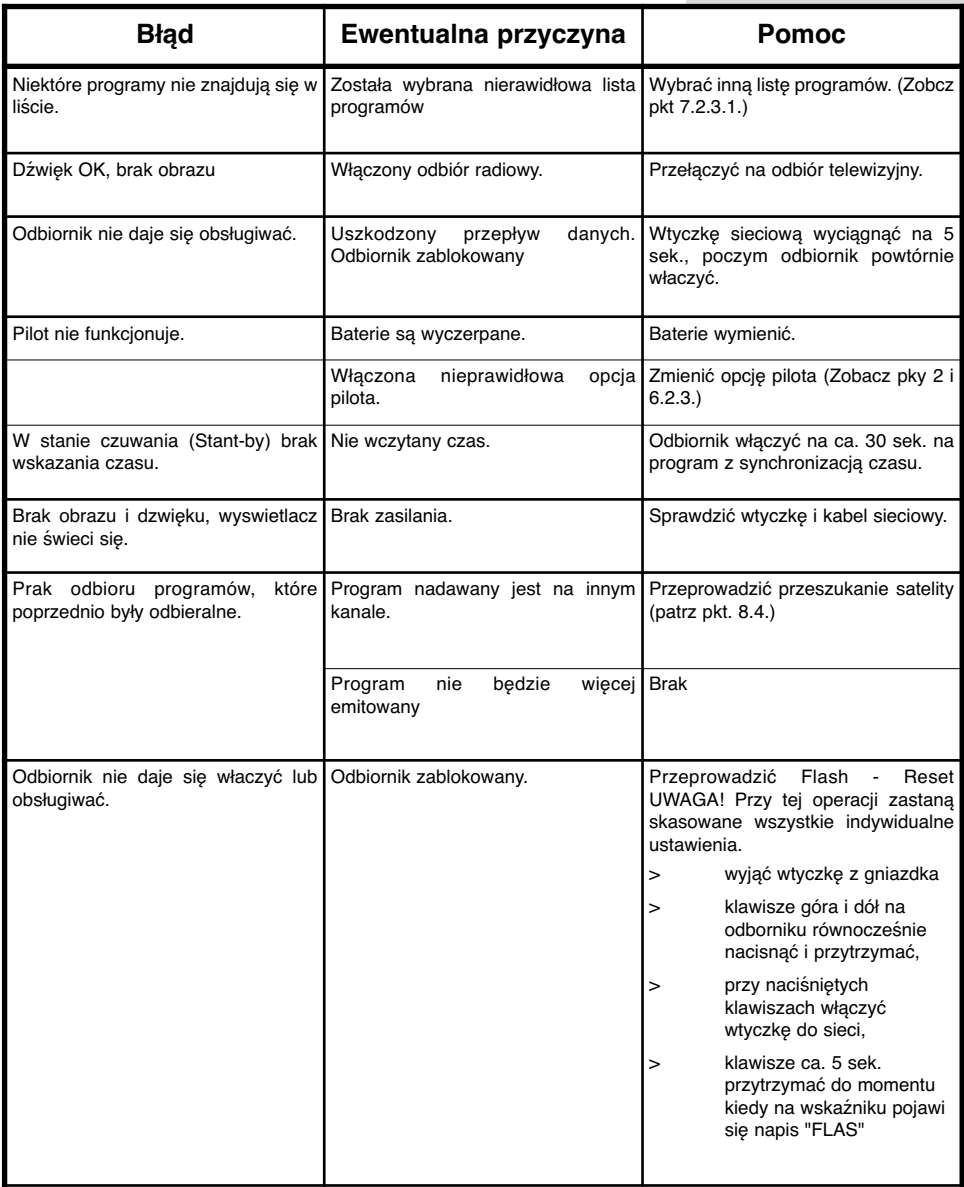

# **Dla codziennego użytku**

### **Włączenie i wyłączenie odbiornika**

Włączyć odbiornik przez naciśnięcie klawisza Wł./Stand-by. Przez powtórne naciśnięcie klawisza Wł./Stand-by odbiornik zostanie wyłączony.

## **Wybór programu**

### **Przy pomocy klawiszy "góra/dół"**

Przełączanie programów odbywa się przy pomocy klawiszy "góra/dół" na pilocie lub na odbiorniku. Naciśnięcie klawisza powoduje przełączenie o jeden kanał w górę lub w dół.

## **Przy pomocy bloku dziesiętnego na pilocie**

Przy pomocy klawiszy bloku dziesiętnego na pilocie podać numer programu.

Np.:

1, dla programu znajdującego się na miejscu nr 1 tabeli programów,

1 następnie 4, dla programu znajdującego się na miejscu nr 14 tabeli programów,

2 następnie 3 następnie 4, dla programu znajdującego się na miejscu nr 234 tabeli programów.

Przy podawaniu kilku numerów, po naciśnięciu klawisza masz 3 sek. czasu do naciśnięcia klawisza następnego numeru.

By przyspieszyć przełączenie jedno lub dwucyfrowego numeru należy ostatnią cyfrę przetrzymać.

# **Przy pomocy listy programów.**

Naciśnij klawisz "OK".

Teraz możesz, przy pomocy klawiszy "góra/dół" zaznaczyć żądany program.

Przez naciśnięcie klawisza "OK" wybrany program zostaje uruchomiony.

Przy pomocy klawiszy "góra/dół" można przesuwać znacznik programu w górę lub w dół.

Przy pomocy klawiszy "lewo/prawo" można kartkować w liście programów.

### **Regulacja siły głosu**

Regulację siły głosu odbiornika dokonujemy przy pomocy klawiszy "Siłą głosu +" głośniej i "Siłą głosu -" ciszej. Przez naciśnięcie klawisza "dźwięk wł./wył." można włączyć lub wyłączyć.

# **Przełączanie między odbiorem TV i Radio**

Przez naciśnięcie klawisza TV/Radio można przełączać między odbiorem telewizyjnym i radiowym.

# **Notaki**